# Lecteurs de bande SCSI HP StorageWorks Ultrium Guide de l'utilisateur

Informations relatives à l'installation, au fonctionnement et au dépannage des lecteurs de bande SCSI Ultrium demi-hauteur

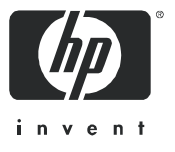

Référence : EH841-90904 Première édition : septembre 2006

#### Informations légales et de copyright

© Copyright 2006 Hewlett-Packard Development Company, L.P.

Hewlett-Packard Company exclut toute garantie de quelque nature que ce soit relative au présent document, y compris et de manière non limitative, toute garantie implicite de commerciabilité et d'adéquation à un usage particulier. En aucun cas, Hewlett-Packard ne saurait être tenu pour responsable des erreurs éventuelles contenues dans le présent document ou des dommages accidentels ou consécutifs en relation avec la fourniture, les performances ou l'utilisation dudit document.

Le présent document contient des informations propriétaires protégées par copyright. Aucune partie du présent document ne peut être photocopiée, reproduite ou traduite, sans le consentement préalable écrit de Hewlett-Packard. Les informations sont fournies « en l'état », sans aucune garantie de quelque nature que ce soit, et sont soumises à modification sans préavis. Les garanties sur les produits et services HP sont clairement énoncées dans les déclarations de garantie expresse accompagnant lesdits produits et services. Aucun élément contenu dans le présent document ne saurait être considéré comme constituant une garantie supplémentaire. HP ne saurait être tenu pour responsable des erreurs techniques ou éditoriales, ni des omissions que pourrait comporter le présent document.

Linear Tape-Open, LTO, le logo LTO, Ultrium et le logo Ultrium sont des marques commerciales de Certance, HP et IBM aux Etats-Unis, dans d'autres pays ou les deux.

Breveté aux Etats-Unis sous un ou plusieurs brevets portant les numéros 5 003 307 ; 5 016 009 ; 5 463 390 ; 5 506 580 ; détenus par Hi/fn, Inc.

Microsoft, Windows, Windows NT et Windows XP sont des marques déposées aux Etats-Unis de Microsoft Corporation.

UNIX® est une marque déposée de The Open Group.

<span id="page-1-0"></span>Lecteurs de bande SCSI HP StorageWorks Ultrium – Guide de l'utilisateur

# Table des matières

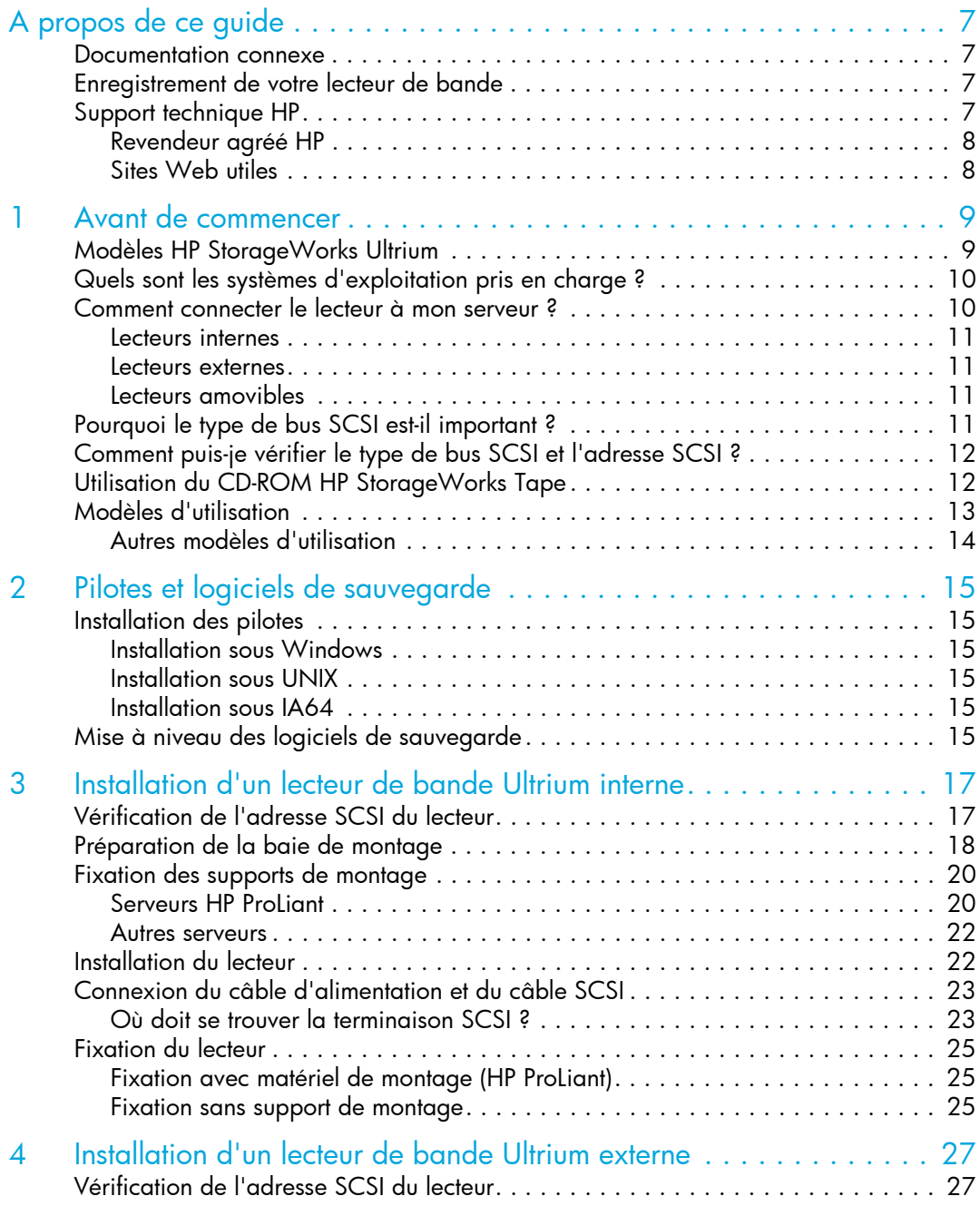

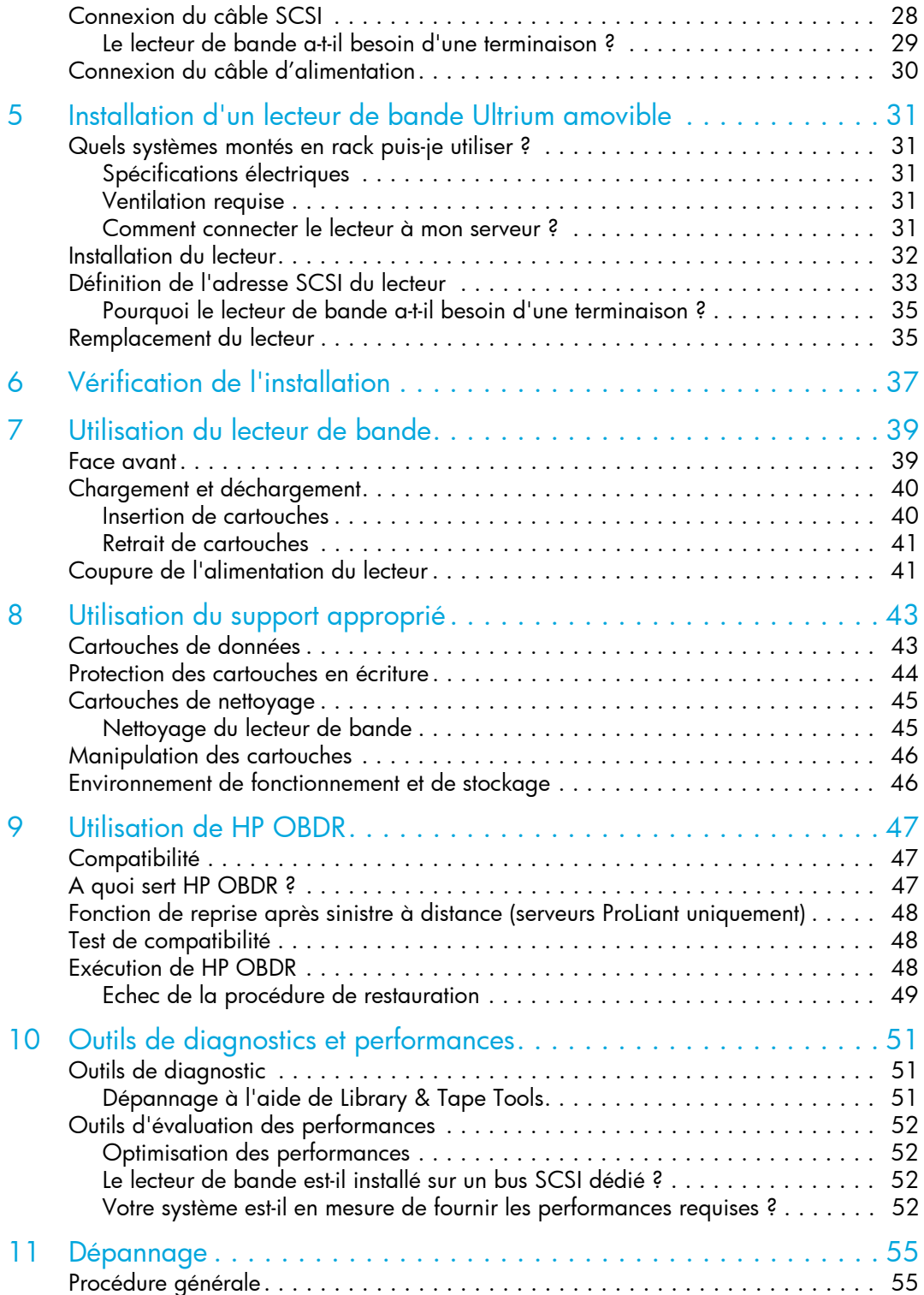

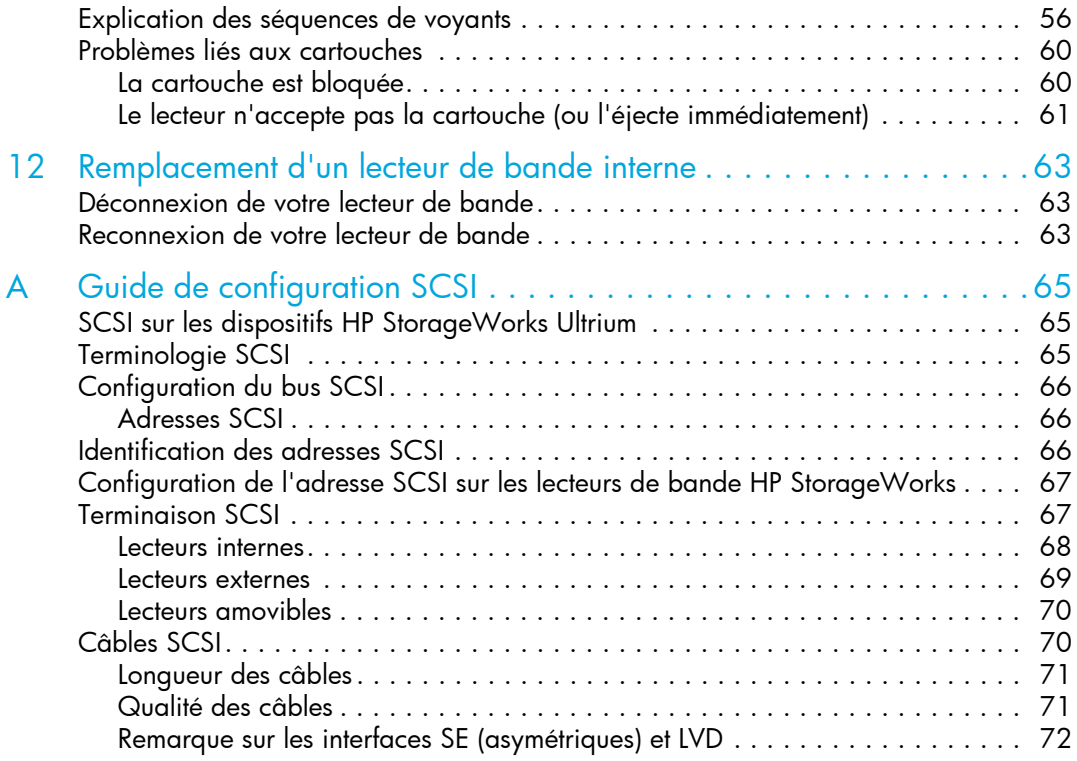

# <span id="page-6-0"></span>A propos de ce guide

Ce guide contient des informations relatives aux sujets suivants :

- Installation du lecteur de bande HP StorageWorks Ultrium SCSI demi-hauteur
- Utilisation du lecteur de bande HP StorageWorks Ultrium SCSI demi-hauteur
- Dépannage du lecteur de bande HP StorageWorks Ultrium SCSI demi-hauteur

#### <span id="page-6-1"></span>Documentation connexe

En complément de ce guide, veuillez consulter les autres documents accompagnant ce produit :

- Poster de démarrage donnant un aperçu général des informations d'installation figurant dans ce guide (disponible en anglais, français, allemand et japonais)
- Brochure sur les réglementations
- Brochure sur la sécurité

Vous retrouverez ces documents, ainsi que d'autres ressources HP, sur la page Web suivante : [http://www.docs.hp.com/fr/.](http://www.docs.hp.com/fr/)

### <span id="page-6-2"></span>Enregistrement de votre lecteur de bande

Après avoir installé et testé votre lecteur HP StorageWorks Ultrium, prenez quelques minutes pour enregistrer le produit. Vous pouvez le faire sur le site [www.register.hp.com.](www.register.hp.com)

Pour que votre enregistrement soit complet, vous devez obligatoirement répondre à certaines questions figurant sur le formulaire électronique. D'autres questions sont facultatives. Cependant, nous vous invitons à renseigner le maximum de champs afin de permettre à HP de mieux répondre à vos besoins.

### <span id="page-6-3"></span>Support technique HP

Le site Web de l'assistance HP fournit la liste des numéros de téléphone du support technique pour le monde entier : [http://welcome.hp.com/country/fr/fr/support.html.](http://welcome.hp.com/country/fr/fr/support.html)

Avant d'appeler, veuillez rassembler les informations suivantes :

- Numéro d'enregistrement auprès de l'assistance technique (le cas échéant)
- Numéros de série des produits
- Noms de modèle et références des produits
- Messages d'erreur pertinents
- Type et numéro de version du système d'exploitation
- Questions spécifiques et détaillées

Dans une optique d'amélioration continue de la qualité, les appels peuvent être enregistrés ou surveillés.

HP recommande fortement à ses clients de s'inscrire en ligne via le site Web des abonnés à l'adresse <http://www.hp.com/go/e-updates>.

- L'inscription auprès de ce service vous permet de recevoir des mises à jour par e-mail concernant les dernières améliorations des produits, les versions les plus récentes des pilotes et les mises à jour de la documentation du micrologiciel, mais aussi d'accéder instantanément à de nombreuses autres ressources de produits.
- Après vous être inscrit, vous pourrez localiser rapidement vos produits en sélectionnant Assistance professionnelle, puis Stockage sous Catégorie de produit.

#### <span id="page-7-0"></span>Revendeur agréé HP

Pour connaître le nom du revendeur HP le plus proche, composez le numéro suivant :

- Aux États-Unis, le 1-800-345-1518
- Dans les autres pays, consultez le site Web HP à l'adresse : <http://www.hp.com>. Cliquez ensuite sur **Contact HP** [Contacter HP] pour afficher les solutions mises à votre disposition.

### <span id="page-7-1"></span>Sites Web utiles

Pour obtenir des informations sur les produits fabriqués par des tiers, consultez les sites Web HP suivants :

- <http://www.hp.com>
- <http://www.hp.com/go/connect/>
- <http://www.hp.com/go/storage/>
- <http://welcome.hp.com/country/fr/fr/support.html>
- <http://www.docs.hp.com/fr/>

# <span id="page-8-0"></span>1 Avant de commencer

## <span id="page-8-1"></span>Modèles HP StorageWorks Ultrium

Ce guide explique comment installer et utiliser les modèles de lecteurs de bande HP StorageWorks Ultrium suivants :

- Lecteurs de bande internes, externes et amovibles HP StorageWorks Ultrium 920 : dispositifs Ultra320 SCSI dotés d'un taux de transfert en rafale maximum de 320 Mo/seconde. Ces lecteurs peuvent écrire des données à un débit pouvant atteindre 60 Mo/s (216 Go/h) en mode non compressé ou 120 Mo/s (432 Go/h) en mode compressé (compression de 2:1).
- Lecteurs de bande internes, externes et amovibles HP StorageWorks Ultrium 448 : dispositifs Ultra160 SCSI dotés d'un taux de transfert en rafale maximum de 160 Mo/seconde. Ces lecteurs peuvent écrire des données à un débit pouvant atteindre 24 Mo/s (86 Go/h) en mode non compressé ou 48 Mo/s (172 Go/h) en mode compressé (compression de 2:1).
- Lecteurs de bande internes et externes HP StorageWorks Ultrium 232 : dispositifs Ultra160 SCSI dotés d'un taux de transfert en rafale maximum de 160 Mo/seconde. Ces lecteurs peuvent écrire des données à un débit pouvant atteindre 16 Mo/s (59,6 Go/h) en mode non compressé ou 32 Mo/s (119,2 Go/h) en mode compressé (compression de 2:1).

Pour obtenir une description détaillée des caractéristiques du produit, consultez notre site Web ([www.hp.com\)](www.hp.com).

Figure 1 Vue de face du lecteur de bande Ultrium demi-hauteur

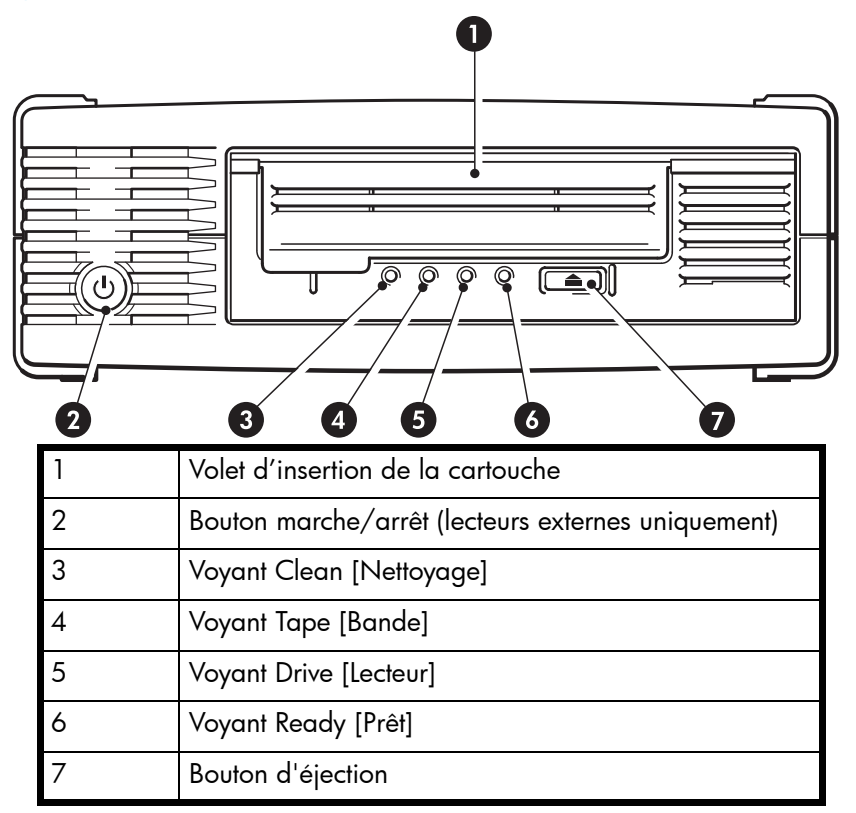

## <span id="page-9-0"></span>Quels sont les systèmes d'exploitation pris en charge ?

Les lecteurs HP StorageWorks Ultrium peuvent être connectés à des serveurs fonctionnant sous Windows®, NetWare, HP-UX, UNIX, Tru64, Linux et plusieurs autres systèmes d'exploitation majeurs. Reportez-vous à la section « HP StorageWorks Tape Software Compatibility » de notre site Web [\(www.hp.com/go/connect](www.hp.com/go/connect)) pour obtenir les toutes dernières informations sur les versions de systèmes d'exploitation prises en charge.

### <span id="page-9-1"></span>Comment connecter le lecteur à mon serveur ?

Suivez les indications suivantes :

- Votre serveur doit être équipé d'un adaptateur de bus hôte SCSI correctement configuré ou d'un contrôleur SCSI intégré et d'un câble SCSI aux normes adéquates. Il doit s'agir d'un adaptateur HBA SCSI Ultra320 ou Ultra160. Reportez-vous également à la section Pourquoi le type de bus [SCSI est-il important ? à la page 11.](#page-10-3)
- Pour des performances optimales, le lecteur doit être le seul périphérique connecté au bus SCSI.
- Installez toujours une terminaison sur le bus SCSI. Les lecteurs de bande Ultrium internes et externes doivent disposer d'une terminaison ; les lecteurs de bande externes installent automatiquement leur terminaison lorsqu'ils se trouvent sur un bus SCSI dédié ou s'ils sont en dernière position sur la chaîne des dispositifs.
- Ne connectez pas le lecteur au même bus SCSI que votre lecteur de disque ni à un contrôleur RAID (sauf si vous vous connectez à un serveur ProLiant disposant d'un contrôleur RAID Smart Array 6i).
- $\mathbb{B}^{\!\ast}$  Remarque Consultez systématiquement le site <u>www.hp.com/go/connect</u> pour vous assurer que vous vous connectez à un HBA pris en charge et exécutant la version conseillée du microprogramme.

#### <span id="page-10-0"></span>Lecteurs internes

Le lecteur de bande est installé dans une baie demi-hauteur standard de 5¼ pouces de votre serveur (ou kit optionnel de montage en rack HP) et est connecté au bus SCSI du serveur hôte. Utilisez un câble en nappe compatible LVDS pour brancher le lecteur de bande sur un connecteur wide SCSI HD (haute densité) à 68 broches disponible sur le serveur hôte. Nous vous recommandons d'utiliser sur la plupart des serveurs le câble en nappe SCSI à terminaison fourni avec le lecteur.

Reportez-vous également à la section [Installation d'un lecteur de bande Ultrium interne à la page 17.](#page-16-2)

#### <span id="page-10-1"></span>Lecteurs externes

Votre lecteur de bande est fourni avec un câble Wide SCSI VHD vers HD à 68 broches pour la connexion au serveur hôte. Reportez-vous également à la section [Installation d'un lecteur de bande](#page-26-2)  [Ultrium externe à la page 27.](#page-26-2)

Veuillez consulter les modèles d'utilisation de la section [Modèles d'utilisation à la page 13](#page-12-0). Elle illustre comment utiliser le lecteur de bande HP StorageWorks Ultrium dans différentes architectures système.

#### <span id="page-10-2"></span>Lecteurs amovibles

Les lecteurs de bande individuels sont connectés à leur serveur hôte via des connecteurs SCSI LVD/SE haute densité à l'arrière de la bibliothèque de bandes. Vous n'avez pas besoin de câbles SCSI pour les brancher à la bibliothèque de bandes. Cependant, des câbles et terminaisons sont nécessaires pour connecter la bibliothèque de bandes à l'hôte SCSI. Reportez-vous également à la section [Installation d'un lecteur de bande Ultrium amovible à la page 31.](#page-30-5)

### <span id="page-10-4"></span><span id="page-10-3"></span>Pourquoi le type de bus SCSI est-il important ?

Le type de bus SCSI détermine la vitesse de transfert des données entre les périphériques installés sur le bus et la longueur maximale de câble que l'on peut utiliser. Les lecteurs HP Ultrium 920 prennent en charge un taux de transfert en rafale de 320 Mo/s et les lecteurs HP Ultrium 448 et 232 un taux de 160 Mo/s. Pour obtenir ce niveau de performances, assurez-vous que les lecteurs sont connectés à un bus SCSI présentant des caractéristiques égales ou supérieures. Cette condition implique vous utilisiez les composants suivants :

- Un bus Ultra320 pour les lecteurs HP Ultrium 920 Un bus SCSI Ultra160 ou Ultra320 pour les lecteurs HP Ultrium 448 et 232 Si vous connectez le lecteur à un bus SCSI de niveau inférieur, il peut fonctionner, mais le transfert de données sera moins rapide.
- Des câbles et terminaisons SCSI certifiés LVD. L'interface LVD permet de transférer les données à la vitesse maximale acceptée par le lecteur.

<span id="page-11-2"></span>Tableau 1 Types de bus SCSI pris en charge

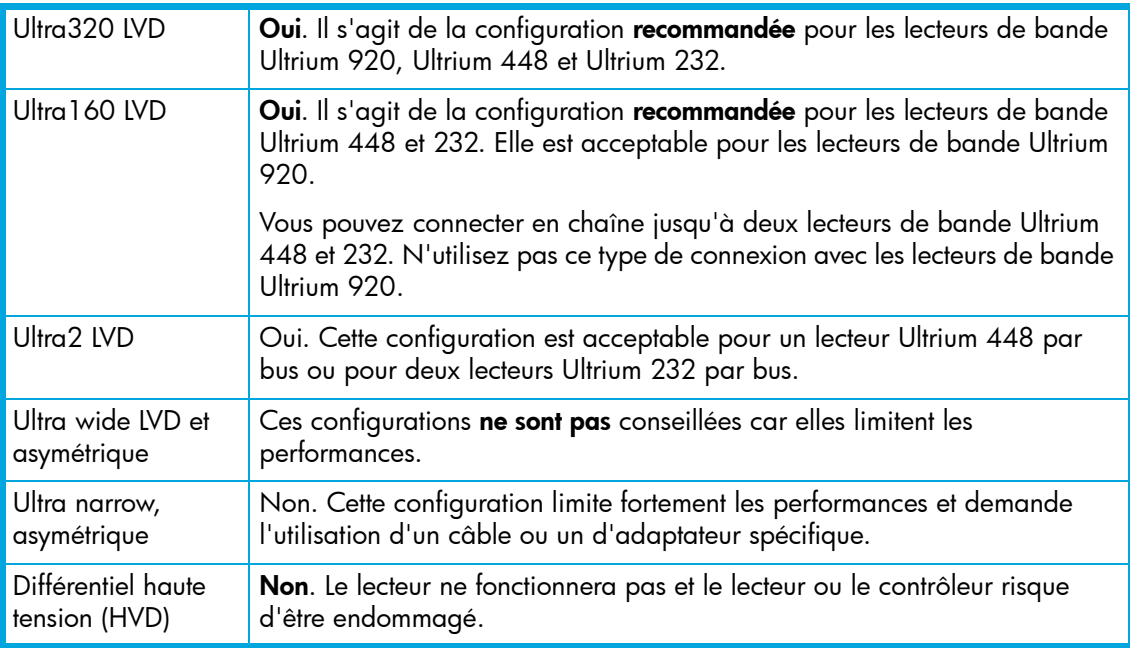

## <span id="page-11-0"></span>Comment puis-je vérifier le type de bus SCSI et l'adresse SCSI ?

Pour la plupart des systèmes d'exploitation, vous pouvez installer et exécuter HP *Library & Tape Tools* à partir du CD-ROM HP StorageWorks Tape ou du site<www.hp.com/support/tapetools> afin de vérifier la configuration SCSI actuelle de votre serveur (reportez-vous également à la section [Outils de diagnostic à la page 51\)](#page-50-3). Vous obtiendrez des informations sur le bus et les adresses SCSI utilisés.

## <span id="page-11-1"></span>Utilisation du CD-ROM HP StorageWorks Tape

Le CD-ROM HP StorageWorks Tape est la source principale d'informations sur votre lecteur de bande. Il contient des utilitaires permettant d'exploiter pleinement les performances de votre lecteur de bande.

Utilisez le CD-ROM HP StorageWorks Tape pour vérifier l'installation (comme décrit dans ce guide) et pour tester et améliorer les performances de votre lecteur de bande suite à son installation. Il vous aide à effectuer les tâches suivantes :

- Installer votre produit : localisation des pilotes appropriés, vérification de l'installation et présentation des informations et des outils sur les performances
- Vous familiariser avec le produit
- Enregistrer le produit
- Acheter des supports en ligne
- Dépanner le système à l'aide de HP *Library & Tape Tools*

### <span id="page-12-0"></span>Modèles d'utilisation

Vous pouvez utiliser les lecteurs de bande HP StorageWorks Ultrium de façon autonome ou à l'intérieur d'un réseau. Quel que soit le modèle d'utilisation choisi, vous devez toujours les relier directement à des connecteurs SCSI certifiés du serveur de stockage.

Figure 2 Modèle d'utilisation

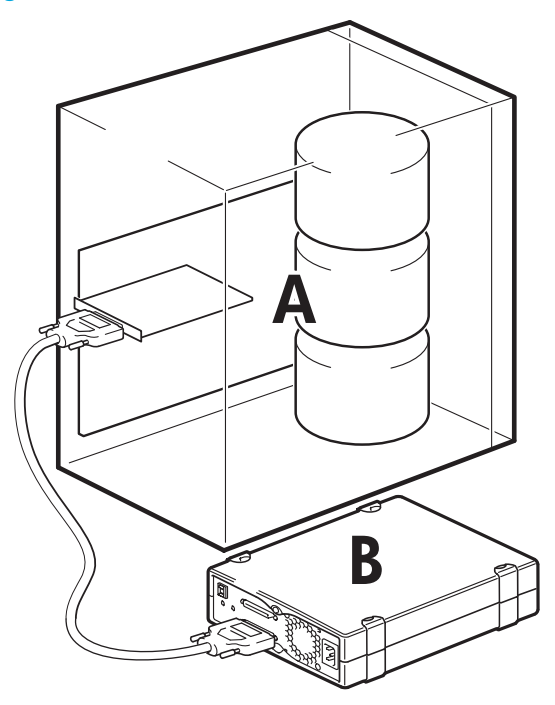

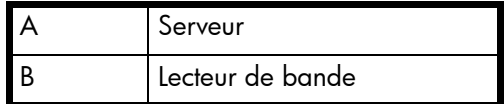

Le tableau suivant présente les modèles d'utilisation recommandés. La section [Optimisation des](#page-51-4)  [performances à la page 52](#page-51-4) fournit de plus amples informations sur les facteurs susceptibles de nuire aux performances.

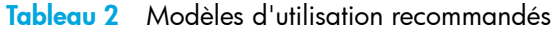

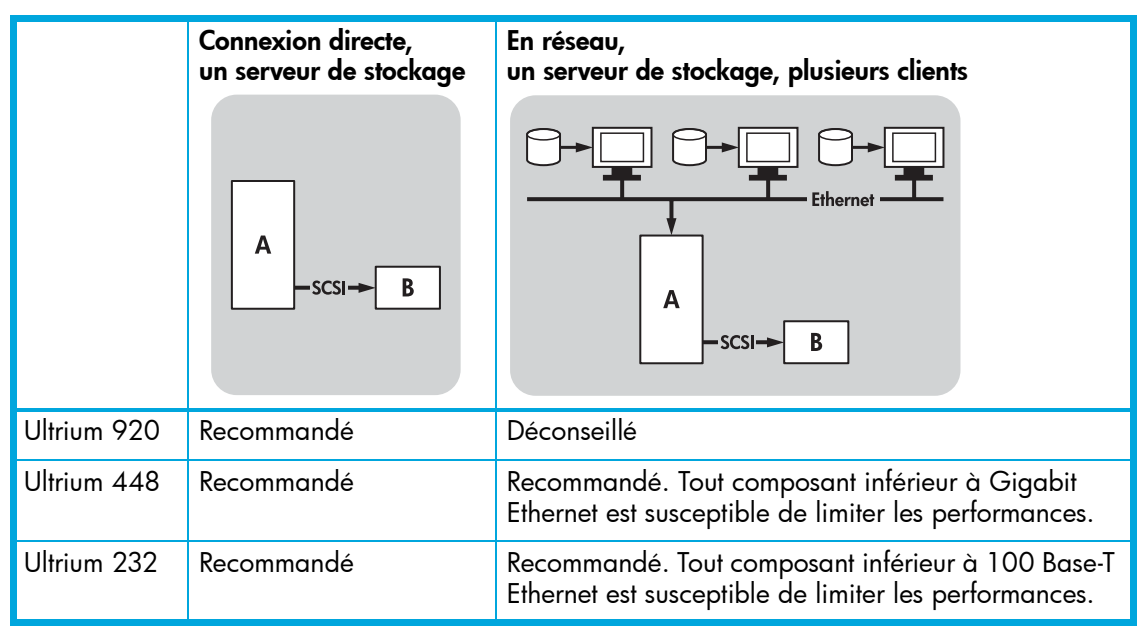

Un sous-système de disques RAID est recommandé pour l'ensemble des modèles d'utilisation.

Une seule pile de disques n'est pas suffisante pour obtenir un débit de données correct avec un lecteur Ultrium 920, quel que soit le taux de compression. Pour optimiser la capacité de votre lecteur Ultrium 920, utilisez des sources de disques agrégées (RAID) avec plusieurs piles de disques.

Un seul disque (particulièrement s'il s'agit d'un disque rapide à 15 000 rpm) est suffisant pour les lecteurs Ultrium 448 et Ultrium 232. Mais soyez conscient que d'autres facteurs sont susceptibles de nuire aux performances, tels que la compressibilité des données, la fragmentation des disques et le nombre de fichiers. Reportez-vous également à la section [Optimisation des performances à la page 52.](#page-51-4)

Utilisez nos outils gratuits d'évaluation des performances (disponibles en version autonome ou intégrés à HP *Library & Tape Tools*) pour tester les bandes et vérifier si votre sous-système de disques est en mesure de fournir des données à un taux de transfert optimum. Vous pouvez également utiliser ces outils pour étalonner les performances de restauration et les performances maximales des bandes avec des données plus compressibles.

#### <span id="page-13-0"></span>Autres modèles d'utilisation

Le lecteur de bande peut fonctionner avec d'autres modèles d'utilisation - par exemple avec des serveurs de stockage en réseau (NAS) et des réseaux de stockage (SAN) - mais HP ne fournit actuellement aucune assistance concernant l'installation et l'utilisation de lecteurs Ultrium autonomes avec ces architectures. De même, la connexion à des dispositifs Fibre Channel est possible - si vous achetez et installez une passerelle FC/SCSI - mais aucune assistance n'est fournie pour cette option. Veuillez consulter le site [www.hp.com/go/connect](http://www.hp.com/go/connect) pour obtenir les dernières informations sur les configurations possibles.

# <span id="page-14-0"></span>2 Pilotes et logiciels de sauvegarde

**Et Remarque –** Consultez systématiquement le site <u>www.hp.com/go/connect</u> pour obtenir les dernières informations concernant la compatibilité ainsi que les pilotes et les mises à niveau des applications de sauvegarde.

### <span id="page-14-1"></span>Installation des pilotes

#### <span id="page-14-2"></span>Installation sous Windows

Vous pouvez utiliser le pilote mis à disposition par le service de mises à jour de Microsoft. Toutefois, le pilote HP offre une meilleure prise en charge de l'ensemble des fonctionnalités de votre nouveau lecteur de bande. Régulièrement mis à jour, il est disponible sur le CD-ROM HP StorageWorks ou sur le site Web de l'assistance HP à l'adresse [http://welcome.hp.com/country/fr/fr/support.html.](http://welcome.hp.com/country/fr/fr/support.html)

**Remarque** – Vous pouvez utiliser le pilote HP avec la plupart des applications. Toutefois, consultez également la documentation de votre application logicielle pour vous assurer d'utiliser le pilote le mieux adapté.

#### <span id="page-14-3"></span>Installation sous UNIX

Les applications de sauvegarde recommandées utilisent les pilotes de périphériques intégrés et standard du système d'exploitation. Pour mettre à niveau les pilotes, nous vous recommandons d'utiliser le correctif de la dernière version du système d'exploitation ou de configurer les fichiers de périphériques, comme décrit dans le *Guide de configuration UNIX* sur le CD-ROM.

#### <span id="page-14-4"></span>Installation sous IA64

Si vous effectuez une installation sur un système IA64, par exemple un serveur HP Integrity, consultez le site <www.hp.com/go/connect> pour obtenir les dernières informations sur les mises à niveau des applications de sauvegarde et des pilotes.

### <span id="page-14-5"></span>Mise à niveau des logiciels de sauvegarde

Il est important de consulter le site <www.hp.com/go/connect>pour connaître la compatibilité logicielle et installer les éventuelles mises à niveau recommandées.

Pour des performances optimales, il convient d'utiliser une application de sauvegarde adaptée à la configuration de votre système. Dans une configuration de type connexion directe, lorsque le lecteur de bande est connecté à un serveur autonome, vous pouvez utiliser une application de sauvegarde conçue pour un environnement à serveur unique. Dans les configurations en réseau, vous devez disposer d'une application de sauvegarde prenant en charge les environnements d'entreprise. HP, Symantec, Legato, Yosemite et Computer Associates fournissent des produits adéquats. Vous

trouverez des informations détaillées sur ces produits et d'autres produits appropriés sur notre site Web relatif à la connectivité.

- 1. Visitez notre site Web sur la connectivité à l'adresse <www.hp.com/go/connect>et sélectionnez tape backup [sauvegarde sur bande].
- 2. Sélectionnez software compatibility [compatibilité logicielle].
- 3. Sélectionnez votre système d'exploitation et le modèle de votre lecteur de bande dans le tableau. Une liste d'applications de sauvegarde prises en charge apparaît à l'écran. Cela vous indique également si votre configuration est compatible avec la fonction HP OBDR (HP One-Button Disaster Recovery). Tous les lecteurs de bande HP StorageWorks Ultrium prennent en charge HP OBDR. Toutefois, vous ne pouvez utiliser cette fonction que si votre configuration système et votre application de sauvegarde la prennent également en charge (reportez-vous à la section [Compatibilité à la page 47](#page-46-3)).
- 4. Assurez-vous que votre application de sauvegarde prend en charge les lecteurs de bande HP StorageWorks Ultrium et téléchargez les mises à niveau ou correctifs si nécessaire.

## <span id="page-16-2"></span><span id="page-16-0"></span>3 Installation d'un lecteur de bande Ultrium interne

Si vous installez un lecteur de bande Ultrium externe, reportez-vous au chapitre 4.

Si vous installez un lecteur de bande Ultrium amovible, reportez-vous au chapitre 5.

#### <span id="page-16-1"></span>Vérification de l'adresse SCSI du lecteur

L'adresse SCSI par défaut de votre lecteur HP StorageWorks Ultrium, à sa livraison, est 3. Chaque périphérique présent sur le bus SCSI doit posséder un numéro d'adresse SCSI unique. Toute adresse (ID) *non utilisée* comprise entre 0 et 15 peut être attribuée au lecteur. N'utilisez pas l'ID SCSI 7, réservée au contrôleur SCSI. L'adresse SCSI 0 est habituellement affectée au disque de démarrage et ne doit pas non plus être employée sauf si le lecteur de bande se trouve sur un bus SCSI dédié.

∆ Attention – L'électricité statique peut endommager les composants électroniques. Dans la mesure du possible, portez toujours un bracelet antistatique. Sinon, touchez une partie métallique du serveur (son panneau arrière par exemple) pour égaliser les charges électromagnétiques avant de déballer le lecteur de bande.

Figure 3 Vérification de l'adresse SCSI

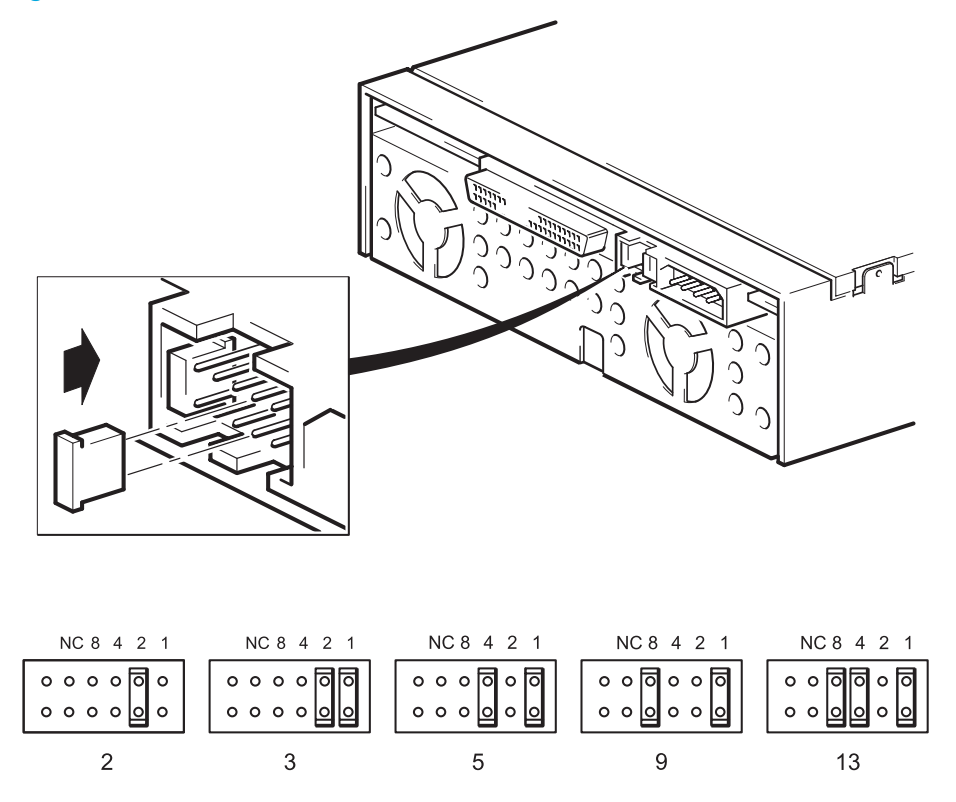

1. Déterminez si vous devez choisir une adresse SCSI différente de celle par défaut (définie sur 3). Sur la plupart des systèmes d'exploitation, vous pouvez installer et exécuter HP *Library & Tape Tools* à partir du CD-ROM HP StorageWorks Tape pour connaître la configuration SCSI de votre ordinateur (reportez-vous à la section [page 51\)](#page-50-3). Vous obtiendrez des informations sur le bus et les adresses SCSI utilisés. Pour cela, sélectionnez l'option « troubleshoot with L&TT [Dépannage avec L&TT] » dans le menu du CD-ROM. (Reportez-vous également à la section [Dépannage à](#page-50-4)  [l'aide de Library & Tape Tools à la page 51](#page-50-4).)

Le *Guide de configuration UNIX* sur le CD-ROM HP StorageWorks Tape contient également des instructions sur la procédure à suivre pour déterminer les adresses SCSI des périphériques présents sur des serveurs UNIX.

2. Modifiez, si nécessaire, l'adresse SCSI du lecteur de bande.

L'adresse SCSI est définie à l'aide de cavaliers sur un jeu de broches à l'arrière du lecteur, comme indiqué sur la figure 3. A l'aide d'une pince à épiler ou d'une petite pince, déplacez les cavaliers en fonction de l'adresse souhaitée. D'autres cavaliers sont livrés avec le lecteur.

### <span id="page-17-0"></span>Préparation de la baie de montage

De nombreux serveurs ne requièrent ni plateaux, ni rails de montage. Les appareils se glissent simplement dans le châssis du serveur et se fixent à l'aide de vis. D'autres serveurs comportent déjà des plateaux ou des rails intégrés.

Des kits de rails pour un certain nombre de serveurs standard peuvent être disponibles. Pour plus de précisions, consultez l'adresse : <www.hp.com/go/connect>.

Certains constructeurs utilisent des rails de montage non standard, qu'ils ne fournissent pas avec le serveur. Dans ce cas, vous devez commander ces accessoires auprès du constructeur pour pouvoir installer le lecteur de bande.

A **Avertissement** – Pour éviter de vous blesser ou d'endommager le serveur ou le lecteur de bande, vérifiez que le serveur n'est pas branché sur le secteur lorsque vous installez le lecteur.

Attention – L'électricité statique peut endommager les composants électroniques. Dans la mesure du possible, portez toujours un bracelet antistatique. Sinon, touchez une partie métallique du châssis après avoir débranché le serveur de l'alimentation secteur et retiré son capot. De même, touchez une partie métallique non peinte du lecteur avant de l'installer.

- 1. Rassemblez les outils et le matériel nécessaires :
	- Tournevis cruciforme
	- Tournevis à lame plate (si votre serveur comporte des vis fendues)
	- Tournevis Torx (si votre serveur comporte des vis de ce type)
	- Documentation de votre serveur (à consulter pendant l'installation)
- 2. Arrêtez le système normalement, puis mettez hors tension le serveur et tous les périphériques connectés.

3. Retirez le capot et le panneau avant du serveur, comme indiqué dans la documentation de votre serveur.

Pour intervenir sur des éléments à l'intérieur du serveur, vous devrez peut-être débrancher d'autres câbles de signaux ou d'alimentation d'autres périphériques pour pouvoir mettre le nouveau lecteur en place. Dans ce cas, notez leur position et leurs connexions, de manière à les rebrancher correctement par la suite.

Remarque – Le serveur doit disposer d'une ventilation forcée et être capable d'aspirer 6 cfm (0,17 m<sup>3</sup>/minute ou 10,08 m<sup>3</sup>/heure) d'air dans le lecteur de bande à une température ambiante de 40 °C. L'aspiration d'air diminue à 4 cfm à une température ambiante de 35 °C. Assurez-vous que des caches adéquats sont installés dans les baies vides afin d'assurer une bonne circulation d'air.

Figure 4 Retrait du capot d'un serveur ProLiant ML370

₩

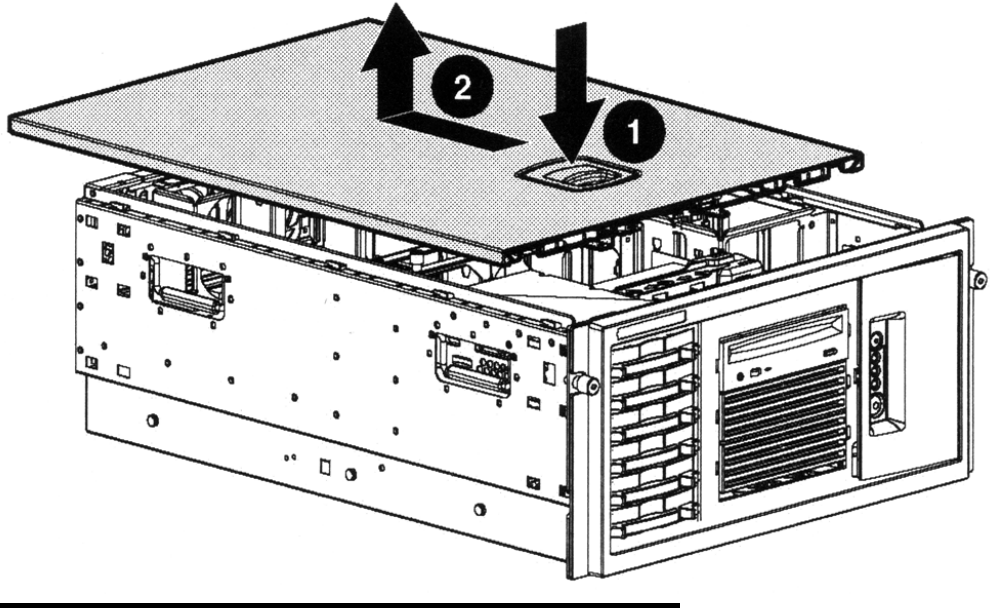

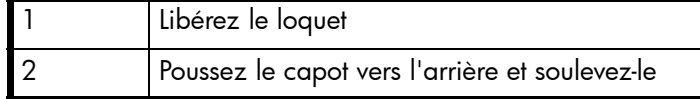

- 4. Retirez le cache d'une baie 5¼ pouces de votre serveur, comme indiqué dans sa documentation. Sur certains serveurs, tels que le HP AlphaServer ES40, vous devez également retirer le séparateur de dispositifs demi-hauteur.
- 5. Vous pouvez maintenant installer le lecteur de bande.

### <span id="page-19-0"></span>Fixation des supports de montage

Si votre serveur requiert des rails ou tout autre matériel de montage particulier pour installer le lecteur de bande, montez-les maintenant sur le lecteur.

*Si votre serveur ne requiert pas de matériel de montage particulier, passez directement à la section [Installation du lecteur à la page 22](#page-21-1).*

 $\triangle$  Attention – Les vis ne peuvent être engagées dans le lecteur de bande Ultrium demi-hauteur que sur 3 mm. Si vous démontez un lecteur en place, sachez que les vis que vous enlèverez ne seront pas nécessairement de la longueur adéquate pour votre nouveau lecteur Ultrium. Utilisez toujours les vis fournies avec votre lecteur Ultrium. L'utilisation de vis trop longues risque d'endommager le lecteur de bande.

#### <span id="page-19-1"></span>Serveurs HP ProLiant

**Et Remarque** – Si le matériel de montage est fourni avec le lecteur de bande, il peut ne pas correspondre exactement à celui qui est illustré ici.

Les méthodes de montage varient selon les modèles de serveurs. Le serveur peut également intégrer un mécanisme de verrouillage qui maintient le lecteur de bande en place. Reportez-vous à la section [Fixation du lecteur à la page 25](#page-24-0).

Veuillez consulter la documentation livrée avec votre serveur HP ProLiant pour vérifier quelle est la méthode de montage adéquate et pour savoir si le matériel de montage est livré avec le serveur.

#### Rails de montage

Certains serveurs HP ProLiant, tels que le modèle ML570, requièrent des rails de montage. Il peut s'agir de rails en métal ou en plastique fixés sur le disque de remplissage placé dans la baie de lecteur du serveur.

Utilisez un tournevis cruciforme pour fixer les rails appropriés. Utilisez les vis M3 fournies avec le lecteur de bande, contenues dans le sachet de vis portant la mention « General Mounting Screws » (vis de fixation standard), comme illustré dans la figure 5a.

Figure 5 Fixation des rails de montage d'un serveur HP ProLiant ML570 standard

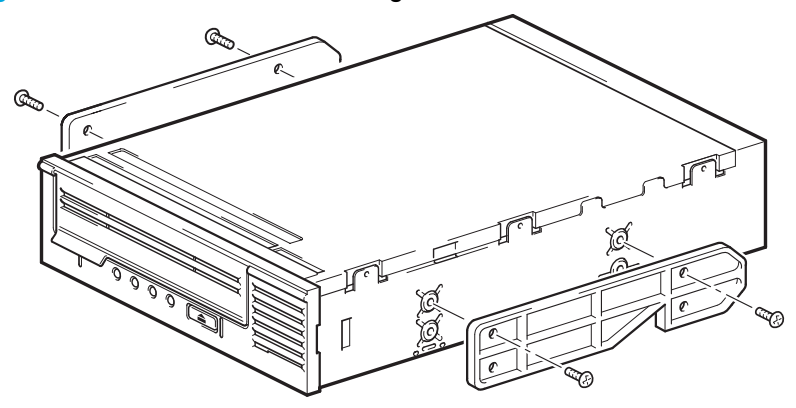

Veillez à utiliser les vis de montage M3 fournies. Les rails peuvent être fixés au cache de remplissage par des vis d'un filet/d'une taille différents : ne les utilisez pas. En cas de doute, reportez-vous à la documentation accompagnant votre serveur HP ProLiant.

#### Vis de montage

D'autres modèles de serveurs HP ProLiant, tels que ML350 et ML370, requièrent uniquement l'utilisation de vis de mise en place spéciales sans rails de montage.

Utilisez un tournevis T8 Torx pour fixer les vis appropriées. Vous devrez peut-être acheter les vis M3 séparément. Positionnez les vis comme illustré dans la [Figure 6](#page-20-0).

<span id="page-20-0"></span>Figure 6 Fixation des vis de montage sur un serveur HP Proliant 350 ou 370 standard

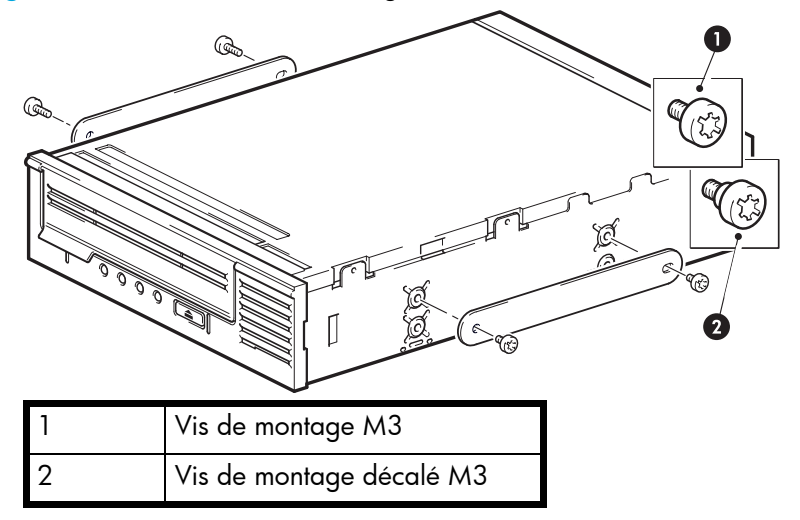

• HP ProLiant ML350 : utilisez les cales métalliques et les vis du sachet portant la mention « ProLiant 350 ». Les têtes sont plus épaisses que celles des vis de montage standard.

• HP ProLiant ML370 : utilisez les cales métalliques et les vis du sachet portant la mention « ProLiant 370 ». Ces dernières sont équipées d'un empiècement permettant un serrage décalé et les têtes sont plus épaisses que celles des vis de montage standard.

#### <span id="page-21-0"></span>Autres serveurs

- 1. Installez le matériel de montage approprié. Pour obtenir des instructions, reportez-vous à la documentation du fabricant.
- Si vous effectuez l'installation sur un serveur qui requiert un plateau, placez le lecteur de bande dans le plateau.
- Certains serveurs sont équipés de rails de montage à fixation rapide installés sur le cache de la baie. Vous pouvez les retirer et les fixer au lecteur de bande à l'aide de vis.

### <span id="page-21-1"></span>Installation du lecteur

1. Glissez le lecteur de bande dans la baie ouverte, en alignant le plateau ou les rails avec les logements de la baie, comme illustré dans la [Figure 7.](#page-21-2)

<span id="page-21-2"></span>Figure 7 Installation du lecteur de bande

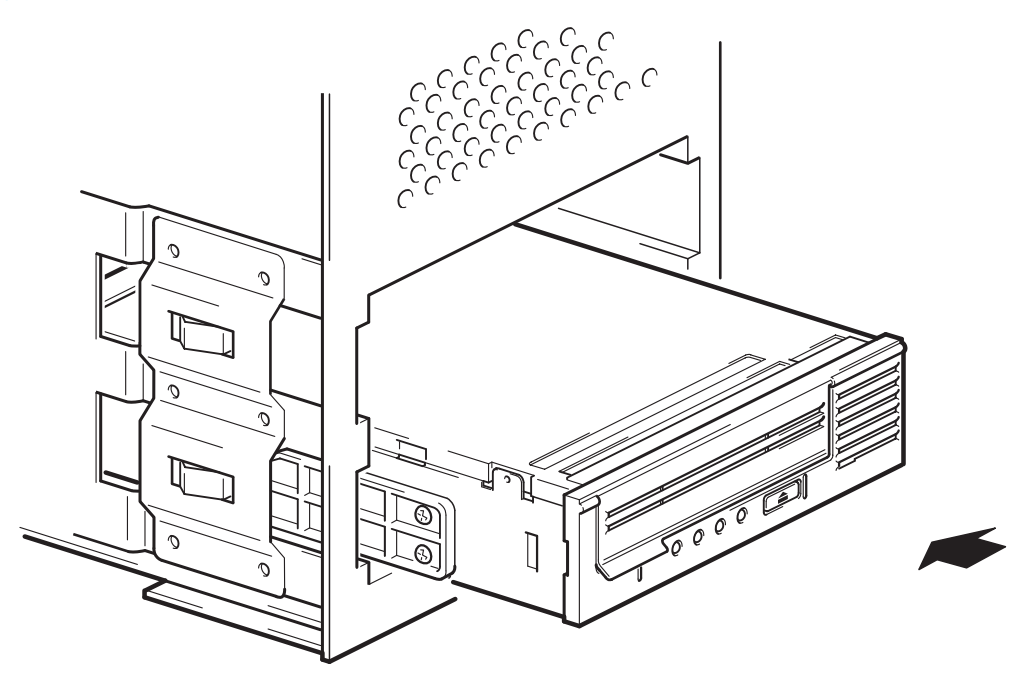

Si votre serveur ne requiert pas de matériel de montage, assurez-vous que les trous du châssis sont alignés sur les trous latéraux du lecteur de bande.

Ne fixez pas le lecteur tout de suite : vous devrez peut-être le déplacer pour mettre les câbles en place.

## <span id="page-22-0"></span>Connexion du câble d'alimentation et du câble SCSI

Pour profiter des hautes performances du lecteur de bande, vous devez le connecter à un bus SCSI recommandé et utiliser un câble SCSI certifié (reportez-vous à la section [Pourquoi le type de bus](#page-10-4)  [SCSI est-il important ? à la page 11](#page-10-4)). Nous vous conseillons d'utiliser le câble en nappe SCSI fourni avec le lecteur de bande pour le relier à l'adaptateur de bus hôte SCSI.

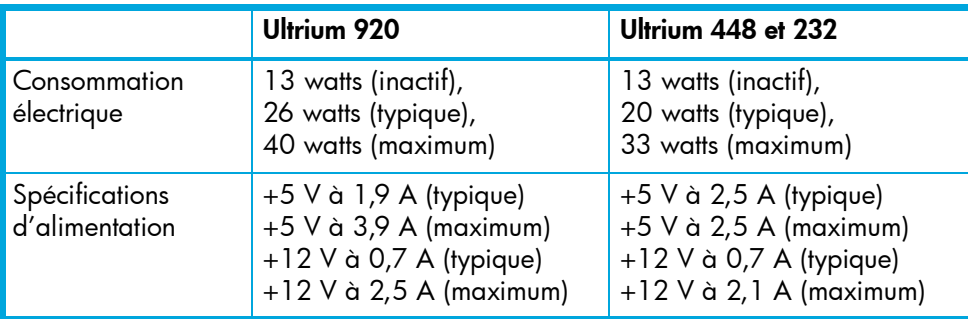

Les spécifications électriques sont les suivantes :

- 1. Consultez la documentation du serveur ou du HBA pour vous assurer que le bus SCSI et les câbles prennent en charge les débits du lecteur de bande : Ultra320 pour les lecteurs de bande Ultrium 920, Ultra160 ou Ultra320 pour les lecteurs Ultrium 448 et Ultrium 232.
- 2. Reliez le câble en nappe SCSI fourni avec le lecteur de bande à l'adapteur de bus hôte SCSI, puis branchez-le au connecteur SCSI du lecteur, comme indiqué dans la [Figure 8.](#page-23-0)
- 3. Reliez le module d'alimentation interne du serveur et le connecteur d'alimentation à l'aide d'un cordon d'alimentation, comme indiqué dans la [Figure 8.](#page-23-0)
- 4. Si le lecteur est le dernier périphérique de la chaîne SCSI, assurez-vous que le câble SCSI comporte une terminaison adéquate.

Nous vous déconseillons de connecter en chaîne deux dispositifs. Si vous le faites, veillez à ne pas mélanger les catégories de lecteur (n'effectuez une connexion en chaîne qu'avec d'autres lecteurs de bande Ultrium) et ne connectez pas en chaîne les dispositifs Ultra320. Reportez-vous également à la section [Tableau 1 Types de bus SCSI pris en charge, à la page 12.](#page-11-2)

#### <span id="page-22-1"></span>Où doit se trouver la terminaison SCSI ?

La terminaison doit être présente à deux et SEULEMENT deux emplacements du bus SCSI : au début et à la fin du bus SCSI. La terminaison est normalement activée par défaut sur l'adaptateur hôte et la plupart des câbles SCSI internes sont dotés d'une terminaison. Il s'agit généralement d'un petit morceau de plastique de forme rectangulaire fixé à l'extrémité du câble et portant la mention « SCSI Terminator » (terminaison SCSI).

Par conséquent, si le HBA est le premier périphérique du bus, vous devez vous assurer que la deuxième terminaison est placée après le dernier périphérique, comme indiqué dans la [Figure 8,](#page-23-0) point 1.

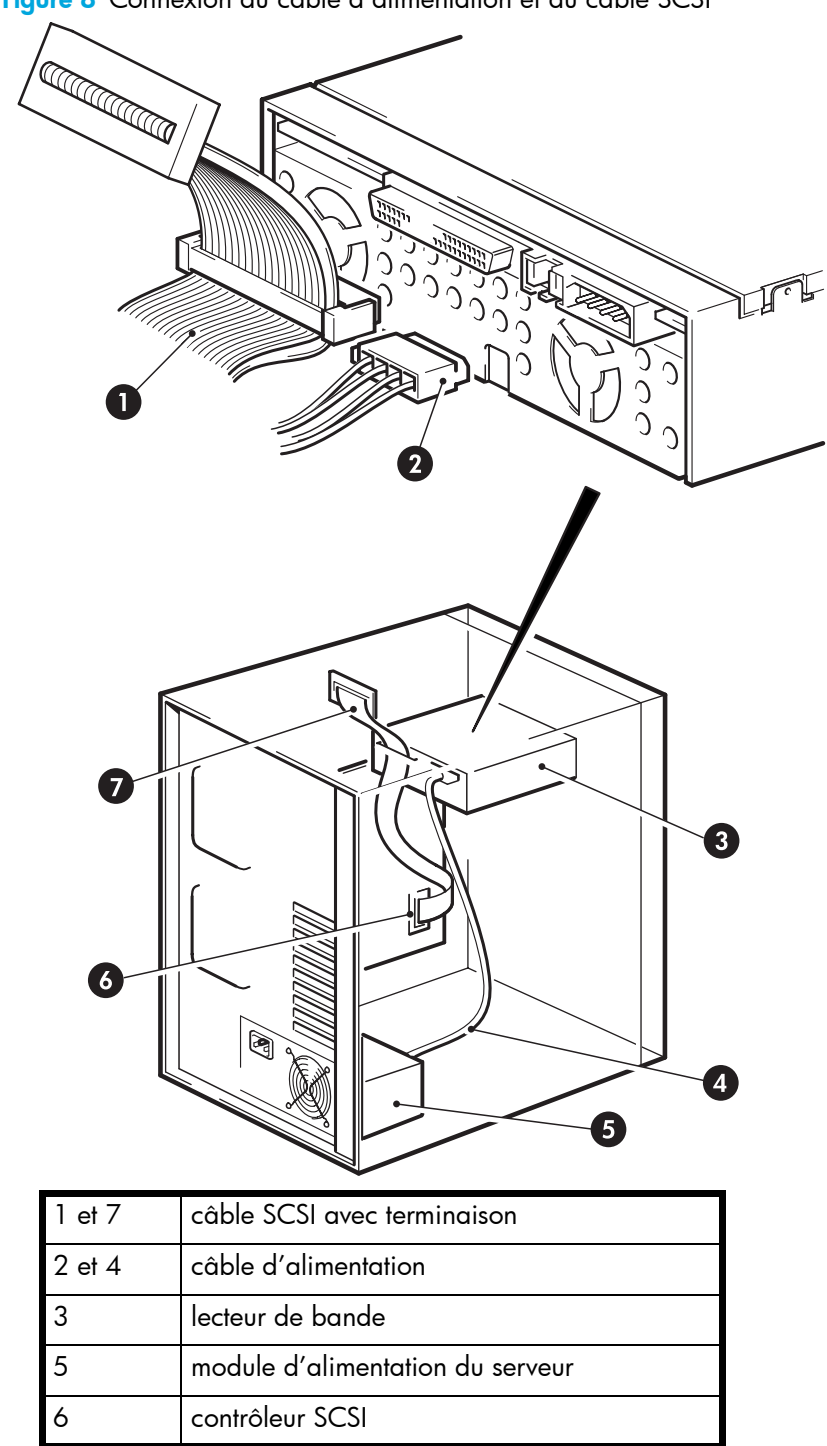

<span id="page-23-0"></span>Figure 8 Connexion du câble d'alimentation et du câble SCSI

## <span id="page-24-0"></span>Fixation du lecteur

<mark>3</mark> Remarque – Les loquets de serveur et les vues de côté de votre modèle de serveur peuvent ne pas être exactement identiques aux illustrations. Reportez-vous à la documentation de votre serveur.

#### <span id="page-24-1"></span>Fixation avec matériel de montage (HP ProLiant)

Assurez-vous d'utiliser les rails de montage ou les vis de mise en place adéquats, comme indiqué dans la section [Fixation des supports de montage à la page 20.](#page-19-0) Le serveur peut également intégrer un mécanisme de verrouillage qui maintient le lecteur de bande en place.

1. Poussez le loquet du serveur vers le bas pour verrouiller le lecteur en place, comme illustré dans la [Figure 9](#page-24-3).

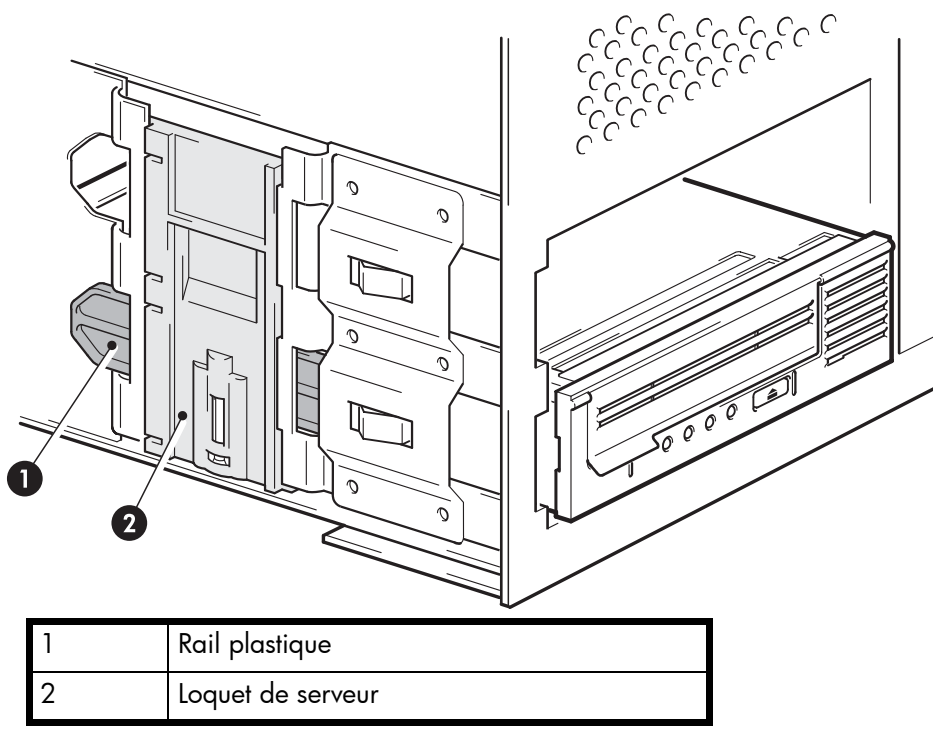

<span id="page-24-3"></span>Figure 9 Fixation du lecteur avec le matériel de montage

2. Vérifiez que les caches recouvrent les baies vides et remettez le capot du serveur en place.

#### <span id="page-24-2"></span>Fixation sans support de montage

1. Utilisez les vis M3 fournies avec le lecteur de bande incluses dans le sachet de vis portant la mention « General Mounting Screws » [vis de fixation standard]. Vérifiez que les orifices du châssis sont alignés sur ceux situés sur les côtés du lecteur et utilisez un tournevis cruciforme pour serrer les vis M3, comme illustré dans la [Figure 10](#page-25-0).

Si vous ne pouvez pas serrer les vis, utilisez les rondelles fournies dans le sachet.

<span id="page-25-0"></span>Figure 10 Fixation du lecteur sans support de montage

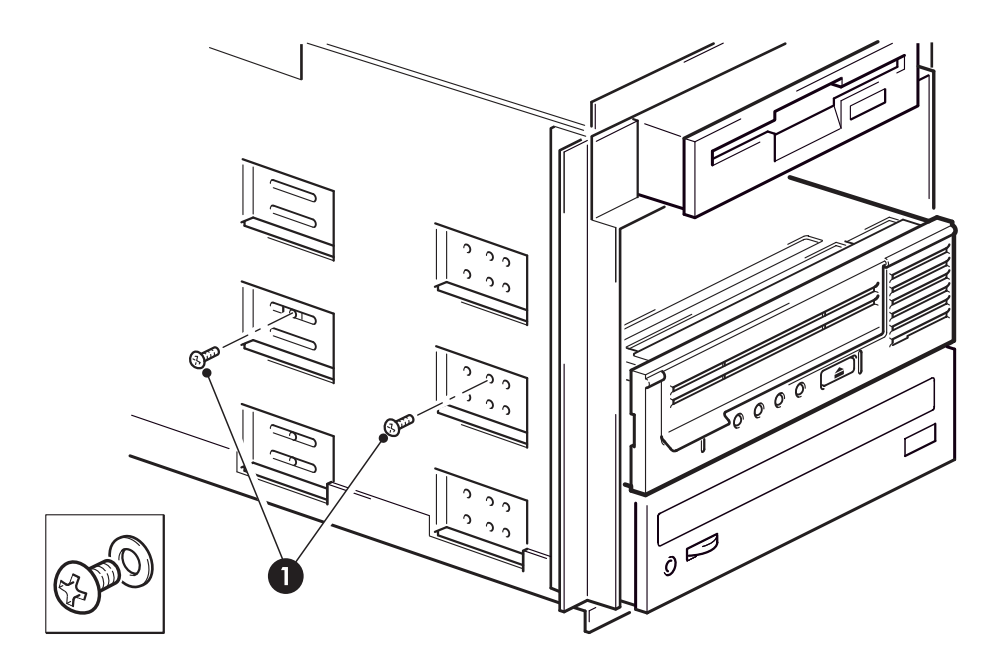

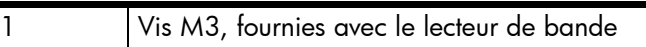

2. Vérifiez que les caches recouvrent les baies vides et remettez le capot du serveur en place.

# <span id="page-26-2"></span><span id="page-26-0"></span>4 Installation d'un lecteur de bande Ultrium externe

Si vous installez un lecteur de bande Ultrium interne, reportez-vous au chapitre 3.

Si vous installez un lecteur de bande Ultrium amovible, reportez-vous au chapitre 5.

### <span id="page-26-1"></span>Vérification de l'adresse SCSI du lecteur

L'adresse SCSI par défaut de votre lecteur HP StorageWorks Ultrium, à sa livraison, est 3. Chaque périphérique présent sur le bus SCSI doit posséder un numéro d'adresse SCSI unique. Toute adresse (ID) *non utilisée* comprise entre 0 et 15 peut être attribuée au lecteur. N'utilisez pas l'ID SCSI 7, réservée au contrôleur SCSI. L'adresse SCSI 0 est habituellement affectée au disque de démarrage et ne doit pas non plus être employée sauf si le lecteur de bande se trouve sur un bus SCSI dédié.

Figure 11 Définition de l'adresse SCSI

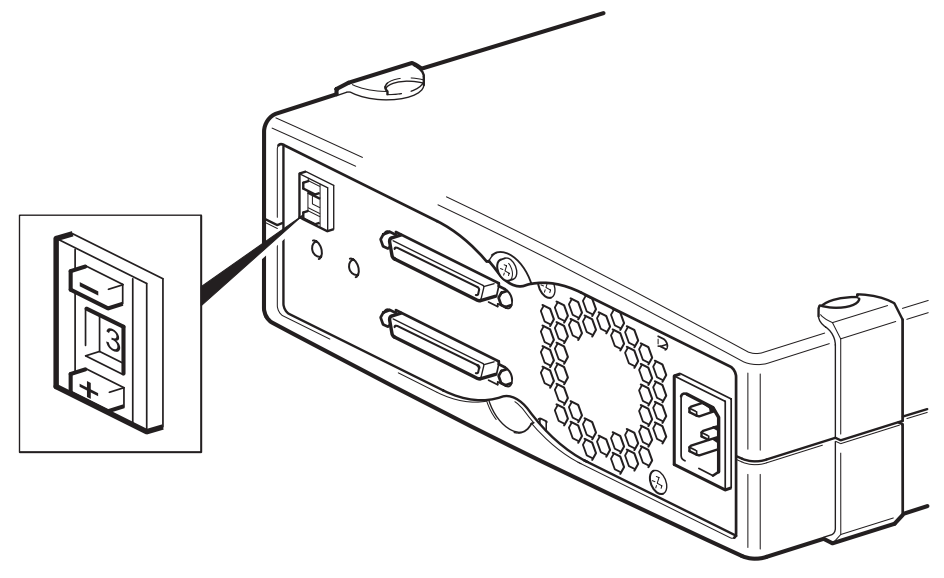

1. Déterminez si vous devez choisir une adresse SCSI différente de celle par défaut, réglée sur 3. Dans de nombreux systèmes d'exploitation, vous pouvez installer et exécuter HP *Library & Tape Tools* à partir du CD-ROM HP StorageWorks Tape pour connaître la configuration SCSI de votre ordinateur. Vous obtiendrez des informations sur le bus et les adresses SCSI utilisés. Pour cela, sélectionnez l'option « troubleshoot with L&TT [Dépannage avec L&TT] » dans le menu du CD-ROM. (Reportez-vous également à la section [Dépannage à l'aide de Library & Tape Tools à](#page-50-4)  [la page 51.](#page-50-4))

Le Guide de configuration UNIX fourni sur le CD-ROM HP StorageWorks Tape contient également des instructions sur la procédure à suivre pour déterminer les adresses SCSI des périphériques présents sur des serveurs UNIX.

2. Modifiez, si nécessaire, l'adresse SCSI du lecteur de bande.

A l'aide d'un petit tournevis ou d'un stylo à bille, appuyez sur les boutons du sélecteur d'adresse SCSI situé sur le panneau arrière (voir [Figure 12](#page-28-1)) jusqu'à ce que la valeur souhaitée s'affiche. N'utilisez pas de crayon à papier car de petites particules de graphite pourraient pénétrer dans le lecteur.

Remarque – Les adresses SCSI du serveur et du lecteur de bande sont uniquement vérifiées lors de la mise sous tension. Pour modifier l'adresse SCSI après l'installation, éteignez le serveur et le lecteur, puis modifiez l'adresse SCSI du lecteur. Rallumez ensuite le lecteur, puis le serveur.

### <span id="page-27-0"></span>Connexion du câble SCSI

Le câble SCSI wide VHD à HD 68 broches fourni permet de connecter votre lecteur de bande HP StorageWorks Ultrium à un port SCSI VHD sur un bus SCSI LVD. Si votre serveur dispose d'un port SCSI HD, vous devez acheter et installer un adaptateur VHD à HD ou utiliser un câble HD à HD en remplacement du câble fourni. Pour connaître les produits recommandés, consultez notre site Web :<www.hp.com/go/connect>.

- $\triangle$  Attention Pour éviter d'endommager l'ordinateur ou le lecteur de bande, assurez-vous qu'ils sont hors tension lorsque vous connectez le câble SCSI.
	- 1. Assurez-vous que le lecteur est connecté à un bus SCSI recommandé. Pour des performances optimales, vous lecteur de bande doit être connecté à un bus SCSI Ultra320 ou Ultra160. Reportez-vous à la section [Pourquoi le type de bus SCSI est-il important ? à la page 11.](#page-10-4) Ne connectez pas le lecteur de bande à un bus SCSI asymétrique ou à un contrôleur RAID. Pour des performances optimales, nous vous recommandons d'installer votre lecteur HP StorageWorks Ultrium sur un bus SCSI dédié. Dans les autres cas, ne le connectez pas au même bus que votre lecteur de disque.
	- 2. Arrêtez le système normalement, puis mettez hors tension le serveur et tous les périphériques connectés.
	- 3. Effectuez la connexion VHD du câble SCSI au connecteur SCSI externe du serveur et veillez à bien serrer les vis.

<span id="page-28-1"></span>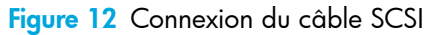

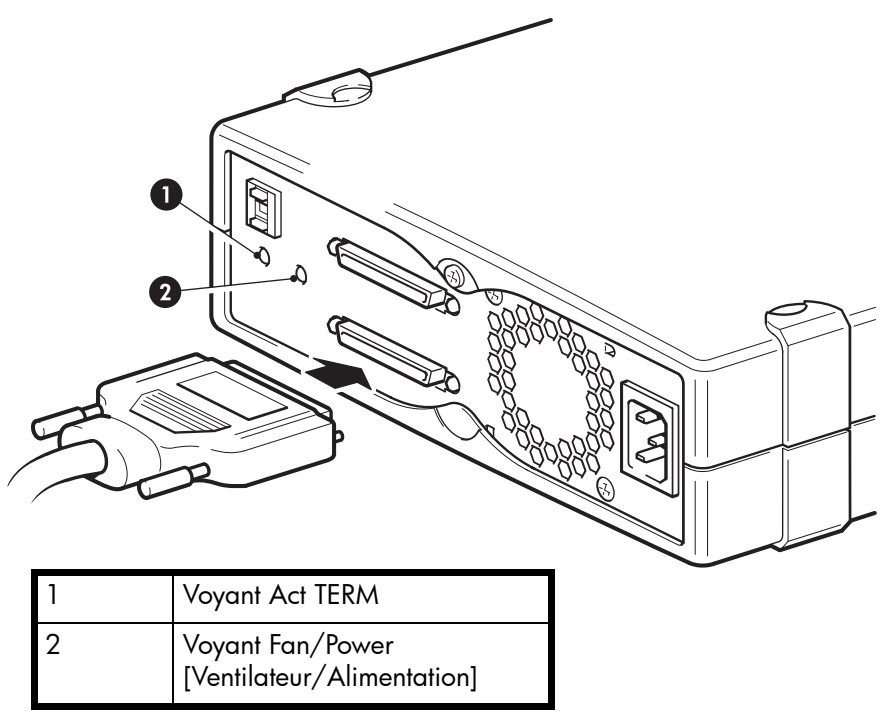

- 4. Reliez la connexion VHD du câble SCSI au connecteur SCSI externe du serveur et veillez à bien serrer les vis.
- 5. Reliez la connexion HD du câble SCSI au connecteur SCSI-IN (entrée) sur le panneau arrière du lecteur de bande et fixez-le à l'aide des vis (voir [Figure 12](#page-28-1)). Ne branchez pas le câble sur le connecteur SCSI-OUT (sortie).
- 6. Le connecteur SCSI-OUT s'utilise uniquement pour relier en chaîne deux dispositifs. Cette opération est déconseillée. Si vous la réalisez, toutefois, veillez à ne pas mélanger les catégories de lecteur (n'effectuez une connexion en chaîne qu'avec d'autres lecteurs de bande Ultrium). Reportez-vous également au [Tableau 1 à la page 12](#page-11-2).

#### <span id="page-28-0"></span>Le lecteur de bande a-t-il besoin d'une terminaison ?

Si le lecteur de bande est connecté à un bus SCSI dédié, aucune terminaison n'est nécessaire. Lorsque le câble est relié au connecteur SCSI-IN, l'enveloppe fournit une terminaison active.

Si le lecteur de bande n'est pas le seul dispositif connecté au bus SCSI, vous devez vous assurer que le bus SCSI dispose d'une terminaison appropriée. Pour ce faire, vous disposez de deux méthodes :

- Placez le lecteur de bande à la fin de la chaîne et reliez la connexion HD du câble SCSI au connecteur SCSI-IN ; l'enveloppe fournit une terminaison active.
- Reliez la connexion HD du câble SCSI au connecteur SCSI-IN et utilisez le connecteur SCSI-OUT du lecteur de bande pour réaliser la connexion avec le dispositif suivant de la chaîne. Assurez-vous que le dernier dispositif de la chaîne dispose d'une terminaison LVD multimode.

## <span id="page-29-0"></span>Connexion du câble d'alimentation

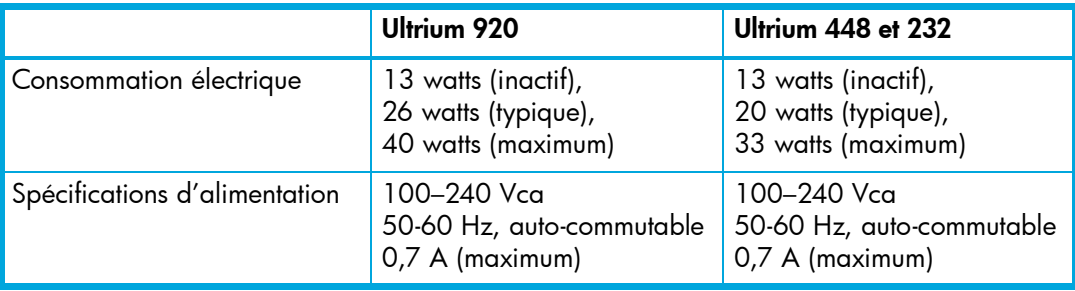

Aucun réglage n'est nécessaire. Les spécifications électriques sont les suivantes :

- 1. Branchez le câble d'alimentation dans le connecteur situé sur le panneau arrière du lecteur.
- 2. Branchez l'autre extrémité du câble d'alimentation sur une prise secteur. Le bouton marche/arrêt se trouve sur le panneau avant (voir [Figure 13\)](#page-29-1).

<span id="page-29-1"></span>Figure 13 Connexion du câble d'alimentation

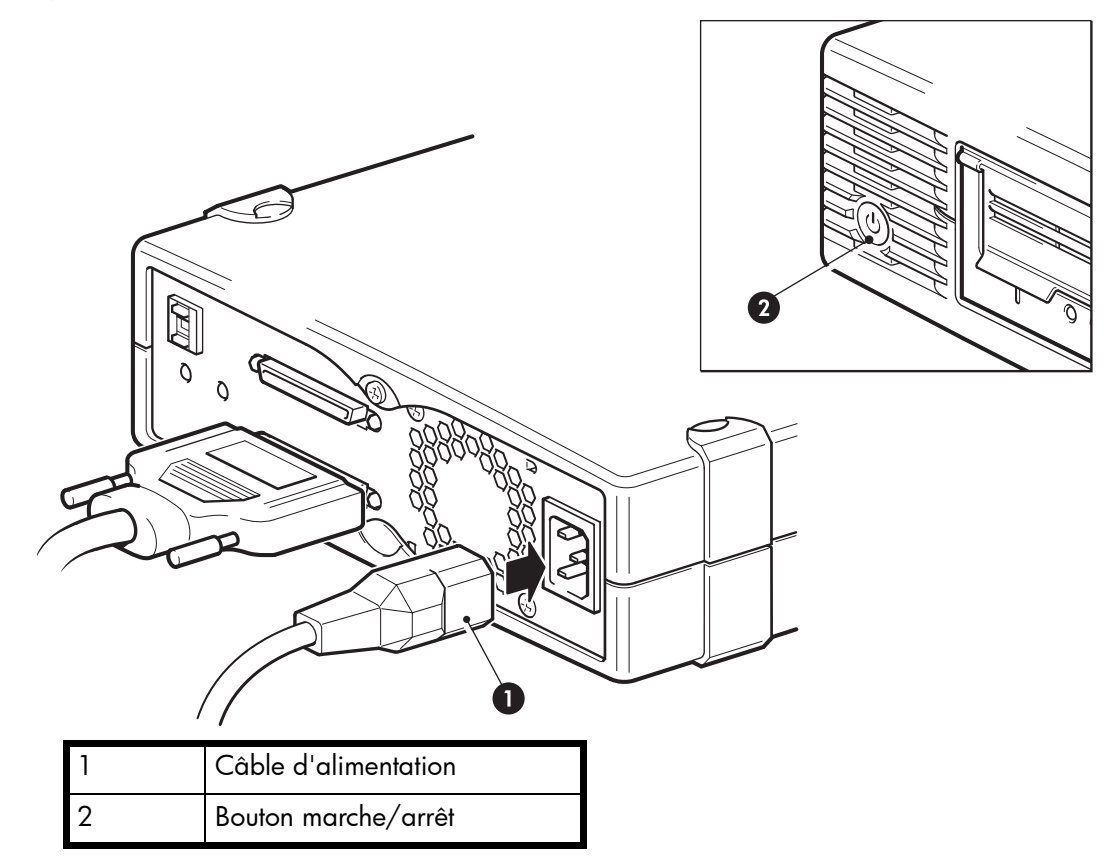

# <span id="page-30-5"></span><span id="page-30-0"></span>5 Installation d'un lecteur de bande Ultrium amovible

Si vous installez un lecteur de bande Ultrium interne, reportez-vous au chapitre 3.

Si vous installez un lecteur de bande Ultrium externe, reportez-vous au chapitre 4.

### <span id="page-30-1"></span>Quels systèmes montés en rack puis-je utiliser ?

Les lecteurs de bande amovibles HP StorageWorks Ultrium sont utilisés conjointement avec le système HP Tape Array 5300, compatible avec les lecteurs de bande demi-hauteur et pleine hauteur. Il peut contenir jusqu'à deux lecteurs de bandes HP StorageWorks Ultrium pleine hauteur ou quatre lecteurs demi-hauteur. La bibliothèque de bandes est conçue pour être installée dans des systèmes montés en rack HP, IBM et autres systèmes 19 pouces compatibles. Elle doit être correctement installée et configurée. Pour plus d'informations, consultez la documentation de votre bibliothèque de bandes.

#### <span id="page-30-2"></span>Spécifications électriques

Les spécifications électriques sont les suivantes :

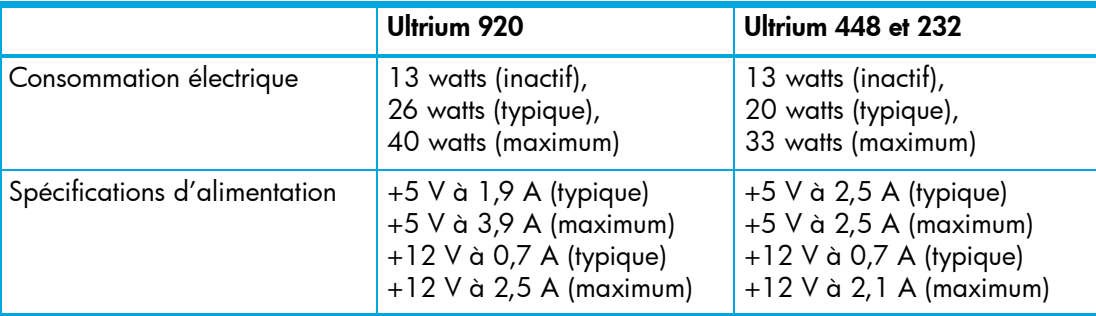

#### <span id="page-30-3"></span>Ventilation requise

La HP Tape Array 5300 est conçue pour fournir une ventilation correcte pour quatre lecteurs de bande mi-hauteur (ou deux lecteurs de bande pleine hauteur) au maximum. Si tous les logements de la bibliothèque de bandes sont occupés, celle-ci fournit la ventilation nécessaire à vos lecteurs de bande HP StorageWorks Ultrium. Si la bibliothèque de bandes comporte des baies inoccupées, vous devez installer les caches fournis avec la bibliothèque. Cela assure une ventilation adéquate des lecteurs. Reportez-vous à la documentation fournie avec la bibliothèque de bandes pour obtenir des informations sur l'installation des caches.

Vous devez vous assurer que la ventilation est adéquate à l'avant et à l'arrière de la bibliothèque de bandes.

#### <span id="page-30-4"></span>Comment connecter le lecteur à mon serveur ?

Suivez les indications suivantes :

• Pour des performances optimales, le lecteur doit être le seul périphérique connecté au bus SCSI.

- Si vous connectez des périphériques en chaîne, assurez-vous que chacun d'eux est du même type SCSI, qu'ils possèdent tous une adresse SCSI unique et que le dernier périphérique de la chaîne dispose d'une terminaison appropriée. Ne connectez pas en chaîne plus de deux dispositifs sur le même bus SCSI.
- Installez toujours une terminaison sur le bus SCSI.
- Ne connectez pas le lecteur au même bus SCSI que votre lecteur de disque ni à un contrôleur RAID (sauf si vous vous connectez à un serveur ProLiant disposant d'un contrôleur RAID Smart Array 6i).

Les lecteurs de bande individuels sont connectés à leur serveur hôte via des connecteurs SCSI LVD/SE haute densité à l'arrière de la bibliothèque de bandes. Vous n'avez pas besoin de câbles SCSI pour les brancher à la bibliothèque de bandes. Cependant, des câbles et terminaisons adéquats sont nécessaires pour connecter la bibliothèque de bandes à l'hôte SCSI.

### <span id="page-31-0"></span>Installation du lecteur

1. Avant d'installer votre lecteur de bande, vérifiez que le levier d'extraction du lecteur est en position ouverte (abaissé vers l'avant).

Figure 14 Levier d'extraction du lecteur de bande en position ouverte

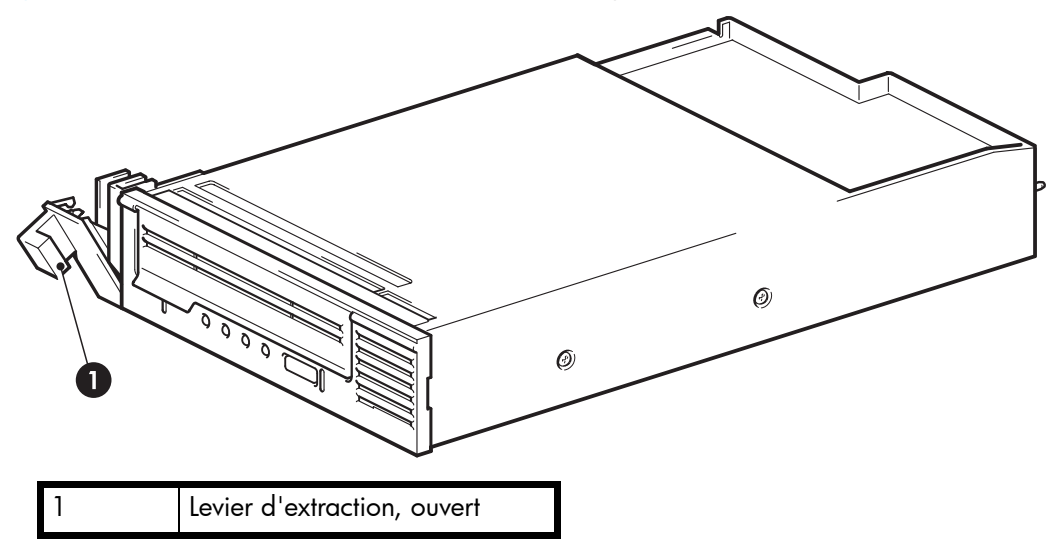

- $\triangle$ Attention – Lorsque vous manipulez un lecteur de bande, tenez-le par son cadre latéral. Pour ne pas l'endommager, vous ne devez pas toucher le corps du lecteur, ni pousser ni tirer la face avant du lecteur de bande.
	- 2. Introduisez le lecteur de bande dans l'une des baies disponibles, en veillant à ce que les rails situés de chaque côté du lecteur s'engagent sur les parois. Vérifiez que le lecteur est engagé à fond et que les connecteurs situés à l'arrière du lecteur sont bien en contact avec ceux situés au fond du logement. Le levier d'extraction remonte légèrement.

Remarque – L'alignement des lecteurs SCSI dans la bibliothèque de bandes est important car il conditionne une connexion fiable entre l'interface du lecteur et celle de la bibliothèque.

3. Poussez le levier d'extraction vers l'avant pour terminer l'insertion et verrouiller le lecteur.

Figure 15 Insertion du lecteur de bande

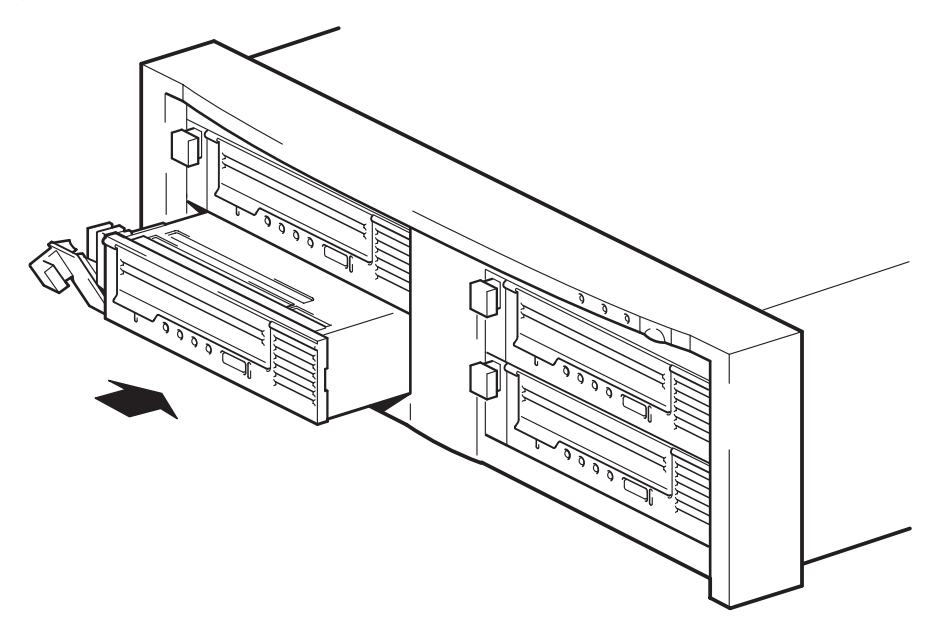

4. S'il reste des baies vides, insérez un cache. Cette opération est indispensable pour maintenir une aération adéquate. L'absence de caches sur les baies restées inoccupées risque d'affecter les performances du lecteur de bande.

Reportez-vous à la documentation fournie avec la bibliothèque de bandes pour obtenir des informations sur l'installation des caches.

### <span id="page-32-0"></span>Définition de l'adresse SCSI du lecteur

Pour définir l'adresse SCSI du lecteur de bande, vous devez définir le sélecteur approprié à l'arrière de la bibliothèque de bandes. Le nombre de sélecteurs d'adresses correspond au nombre de lecteurs de bande qui peuvent être insérés dans la bibliothèque de bandes.

Chaque périphérique présent sur le bus SCSI doit disposer d'une adresse SCSI unique.

- Pour les serveurs HP ProLiant sur lesquels le lecteur de bande est connecté au bus SCSI intégré, nous recommandons d'affecter au lecteur de bande une adresse SCSI comprise entre 1 et 6.
- Pour tous les autres serveurs et lorsque vous l'utilisez avec des HBA séparés, vous pouvez lui attribuer toute adresse *non utilisée* comprise entre 0 et 15. N'utilisez pas l'adresse SCSI 7, réservée au contrôleur SCSI. L'adresse SCSI 0 est habituellement affectée au disque de

₩

démarrage et ne doit pas non plus être employée sauf si le lecteur de bande se trouve sur un bus SCSI dédié.

Dans une configuration type, la bibliothèque de bandes HP peut accueillir jusqu'à quatre lecteurs de bande, chacun étant connecté à un serveur distinct. Dans cette configuration, il n'y a pas de conflit entre les adresses SCSI des différents lecteurs puisqu'ils sont installés sur des bus SCSI distincts.

Toutefois, si vous connectez des périphériques en série (chaînage), assurez-vous que chaque périphérique est du même type SCSI et que tous les périphériques se trouvant sur le même bus SCSI possèdent une adresse SCSI unique. N'installez pas plus de deux périphériques en série sur le même bus SCSI et assurez-vous que le dernier périphérique possède une terminaison. N'associez pas des catégories de lecteur différentes (n'effectuez une connexion en chaîne qu'avec d'autres unités de bande Ultrium) et ne placez pas de lecteurs Ultra160 sur le même bus qu'un dispositif Ultra320.

1. Choisissez une adresse SCSI.

Sur de nombreux systèmes d'exploitation, vous pouvez exécuter HP *Library & Tape Tools* pour connaître la configuration SCSI de votre ordinateur (reportez-vous à la section [Outils de](#page-50-3)  [diagnostic à la page 51\)](#page-50-3). Vous obtiendrez des informations sur le bus et les adresses SCSI utilisés. Le *Guide de configuration UNIX* du CD-ROM HP StorageWorks Tape contient également des instructions sur la procédure à suivre pour déterminer les adresses SCSI des périphériques présents sur des serveurs UNIX.

2. Placez le commutateur sur la position souhaitée. La [Figure 16](#page-33-0) présente le commutateur d'adresse situé sur la face arrière de la bibliothèque de bandes HP Tape Array 5300.

<span id="page-33-0"></span>Figure 16 Commutateur d'adresse SCSI sur la bibliothèque de bandes

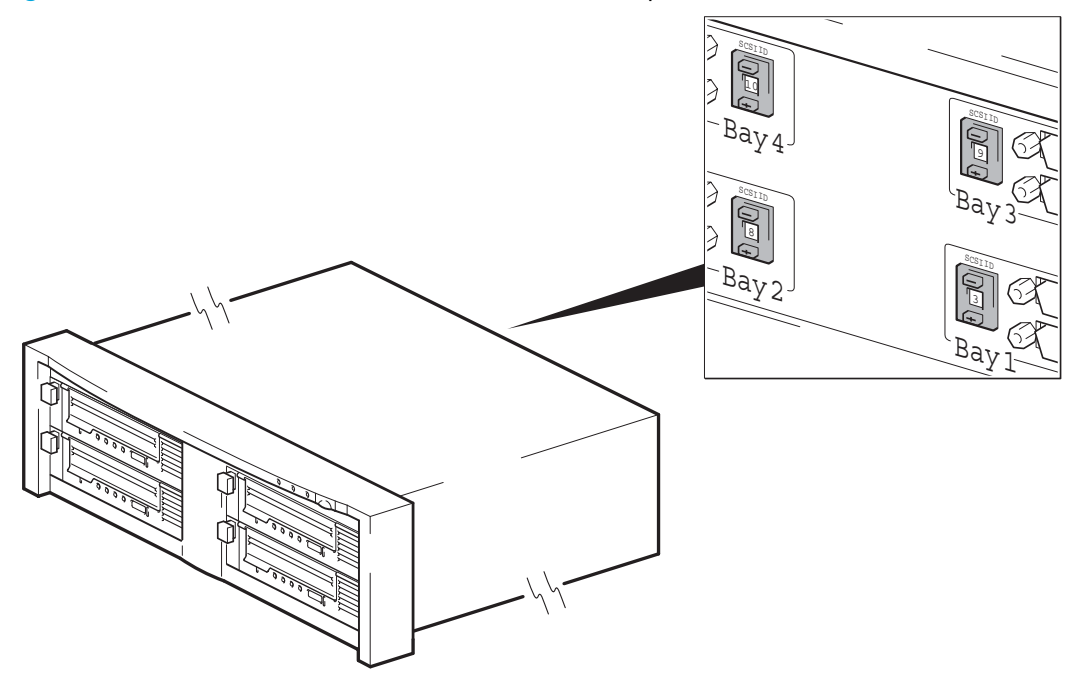

La bibliothèque de bandes HP Tape Array 5300 comporte quatre commutateurs d'adresse SCSI permettant d'installer jusqu'à quatre unités demi-hauteur.

- 3. Assurez-vous que le connecteur SCSI de sortie situé à l'arrière de la bibliothèque de bandes comporte la terminaison SCSI appropriée.
- 4. Déterminez si vous devez choisir une adresse SCSI différente de celle par défaut (définie sur 3).

#### <span id="page-34-0"></span>Pourquoi le lecteur de bande a-t-il besoin d'une terminaison ?

Les terminaisons sont indispensables dans la mesure où elles fournissent la tension appropriée au bus SCSI et empêchent les réflexions de signaux indésirables de perturber le transfert de données. La règle est la suivante :

#### Une terminaison doit être installée aux deux extrémités physiques du bus et seulement aux extrémités.

Normalement, l'adaptateur de bus hôte (HBA) constitue une extrémité du bus SCSI et fournit une terminaison. Vous devez par conséquent vous assurer que l'autre extrémité du bus est dotée d'une terminaison. Branchez la terminaison sur le connecteur de sortie SCSI approprié de la bibliothèque de bandes.

### <span id="page-34-1"></span>Remplacement du lecteur

Il est possible de retirer et de remplacer les lecteurs amovibles HP StorageWorks Ultrium sans mettre la bibliothèque de bandes hors tension. Tenez compte cependant des points suivants :

- Si tous les lecteurs de la bibliothèque de bandes sont sous tension lorsque le système est allumé, l'hôte les reconnaîtra. Dans ce cas, vous pouvez retirer tout lecteur installé dans la bibliothèque et le remplacer par un autre, mais uniquement lorsque le bus ne présente aucune activité.
- Si un bus comporte un ou plusieurs lecteurs actifs (en cours de sauvegarde ou de restauration de données par exemple), vous ne devez pas retirer de lecteurs reliés à ce bus ni en connecter. Attendez que les graveurs connectés au bus ne soient plus actifs avant de retirer ou d'ajouter un graveur.
- Si un lecteur est hors tension ou si vous installez un lecteur dans un logement vide *après* avoir mis le système sous tension, vous devez réinitialiser le système afin que l'hôte puisse reconnaître ce lecteur.
- Les adresses SCSI sont gérées par la bibliothèque de bandes et non par les lecteurs. Par conséquent, si vous retirez un lecteur et le remplacez par un autre, l'adresse ne changera pas.

1. Tirez le levier d'extraction du lecteur à remplacer vers l'avant de façon à extraire le lecteur Figure 17 Levier d'extraction en position ouverte (abaissé)

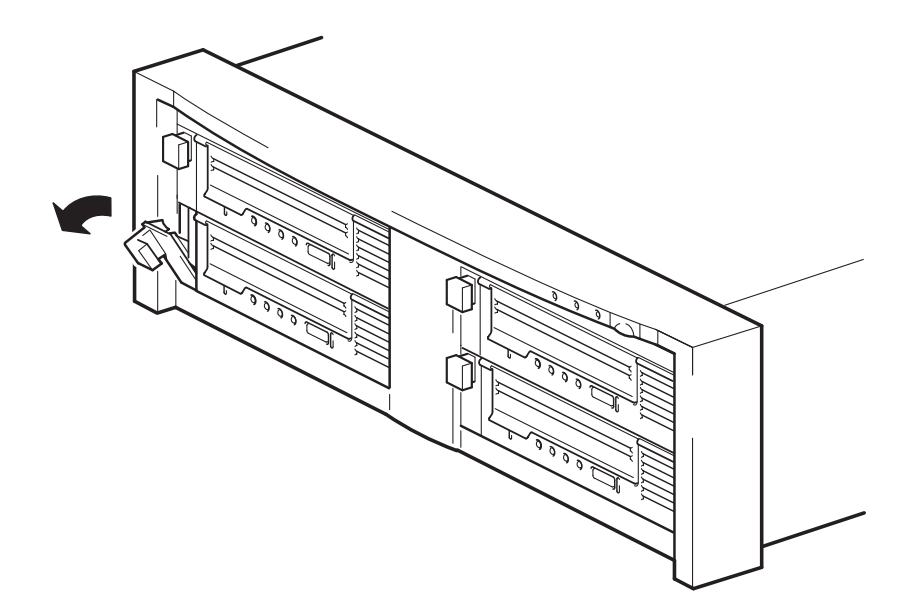

2. A l'aide du levier d'extraction, extrayez avec précaution le lecteur de la bibliothèque de bandes Figure 18 Retrait du lecteur de bande

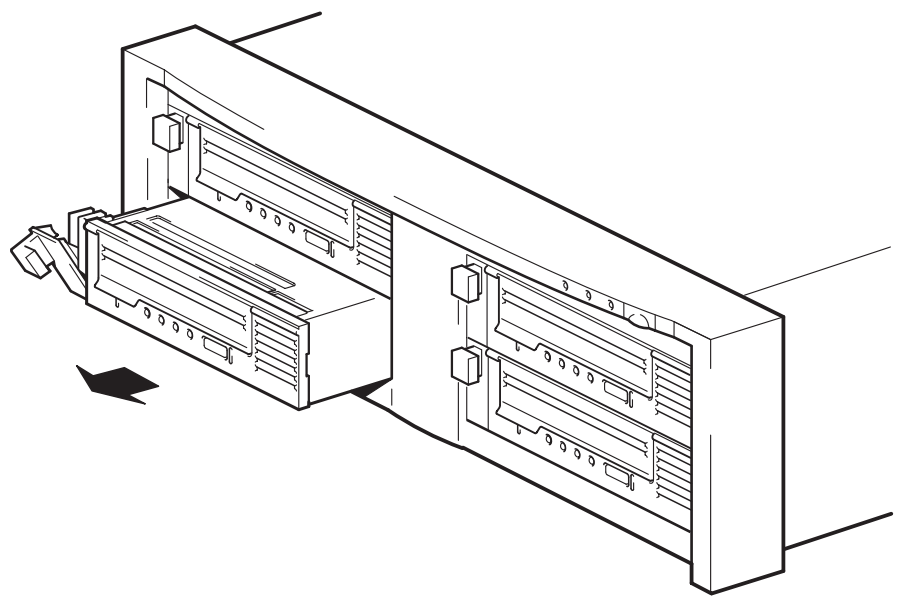

3. Pour insérer un autre lecteur, suivez les instructions de la section Installation du lecteur à la [page 32](#page-31-0).
# 6 Vérification de l'installation

Une fois le lecteur de bande installé, vérifiez que les pilotes sont correctement installés et que vous disposez de la version correcte du logiciel de sauvegarde. Assurez-vous ensuite que le lecteur de bande fonctionne correctement avant d'y stocker des données importantes.

- 1. Allumez le lecteur et le serveur.
- 2. Le lecteur de bande exécute un auto-test matériel d'une durée approximative de 5 secondes. Si l'auto-test réussit, le voyant vert Ready [Prêt] clignote, puis reste allumé. Si le test échoue, les voyants Drive Error [Erreur lecteur] et Tape Error [Erreur bande] clignotent alors que les voyants Ready [Prêt] et Clean [Nettoyage] sont éteints. Cela continue jusqu'à ce que le lecteur soit réinitialisé. Pour plus d'informations sur les voyants de la face avant, reportez-vous à la section [Face avant à la page 39](#page-38-0).
- 3. Installez les pilotes.

Sur les systèmes Windows, l'assistant d'installation de matériel s'affiche automatiquement. Nous vous recommandons de fermer l'assistant et d'installer les pilotes à partir du lien figurant sur le CD-ROM du lecteur de bande HP StorageWorks.

• Insérez le CD-ROM et sélectionnez **drivers [pilotes]**.

Sur les systèmes UNIX, nous vous recommandons d'utiliser le correctif fourni avec la dernière version du système d'exploitation ou de configurer les fichiers de périphériques, comme décrit dans le *Guide de configuration UNIX* sur le CD-ROM.

4. Vérifiez que l'installation du lecteur de bande s'est effectuée correctement.

Reportez-vous à la section [Dépannage à l'aide de Library & Tape Tools à la page 51](#page-50-0) pour plus d'informations.

- 5. Pour tous les systèmes d'exploitation, assurez-vous que vous avez téléchargé les éventuelles mises à niveau nécessaires à votre application de sauvegarde. Consultez le site <www.hp.com/go/connect>pour connaître la compatibilité logicielle et installer les éventuelles mises à niveau recommandées.
- 6. Effectuez un test de sauvegarde et de restauration pour vérifier que le lecteur est capable d'écrire des données sur la bande. Utilisez une cartouche vierge.

L'utilitaire de sauvegarde Windows ou les applications de sauvegarde natives sous UNIX peuvent vous permettre de vérifier le bon fonctionnement de base du lecteur de bande. Toutefois, ces applications ne prennent pas toujours en charge l'ensemble des fonctions avancées de ce lecteur de bande. Nous vous recommandons de mettre à niveau votre logiciel avant d'exécuter ce test (reportez-vous à l'étape 4).

<mark>a Remarque</mark> – Pour obtenir de l'aide lors du diagnostic et de la résolution des problèmes que vous **Elle**mes que vous rencontrez au cours de la procédure de vérification, reportez-vous à la section [Dépannage à la](#page-54-0)  [page 55](#page-54-0).

# 7 Utilisation du lecteur de bande

## <span id="page-38-0"></span>Face avant

Figure 19 Face avant

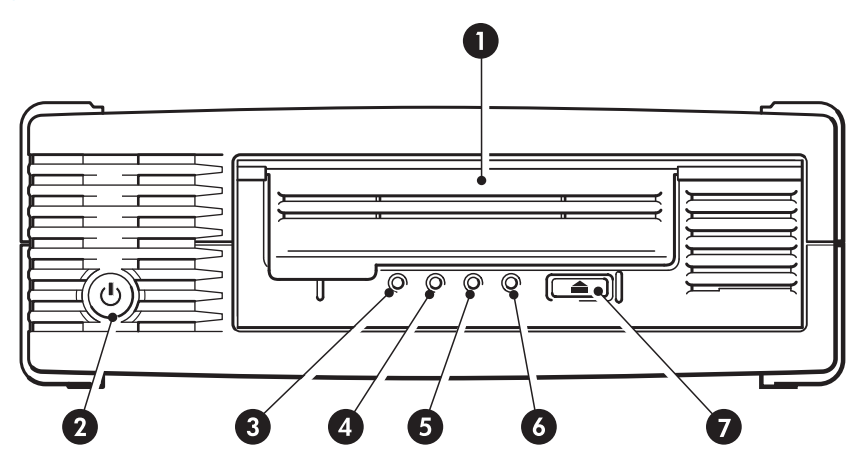

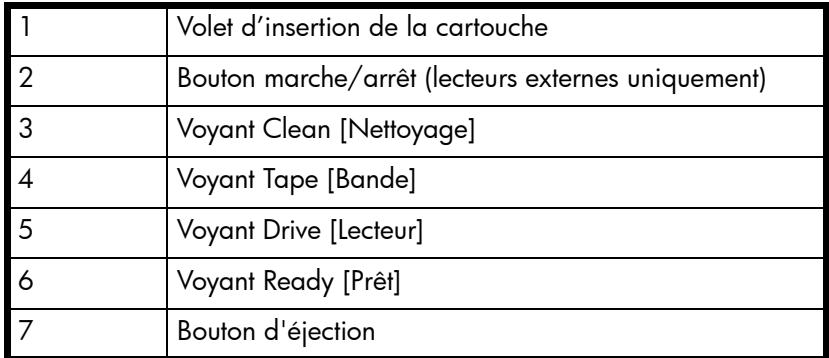

Reportez-vous également à la section [Explication des séquences de voyants à la page 56.](#page-55-0)

# <span id="page-39-1"></span>Chargement et déchargement

## Insertion de cartouches

<span id="page-39-0"></span>Figure 20 Insertion d'une cartouche

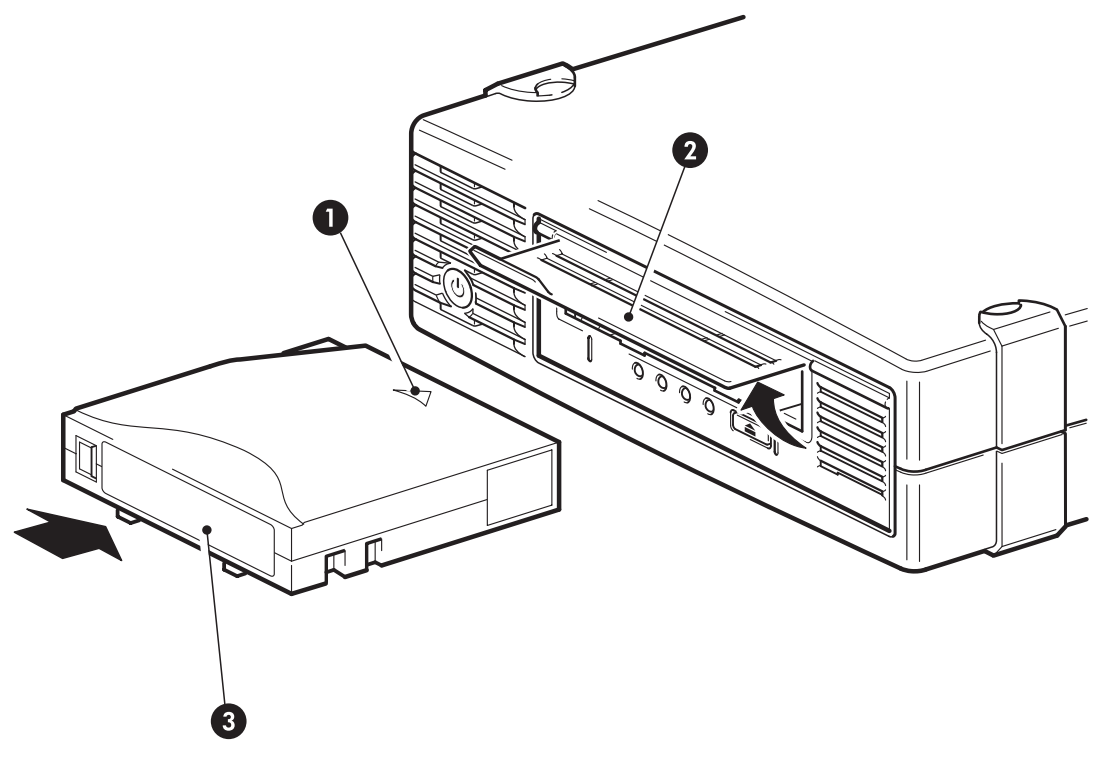

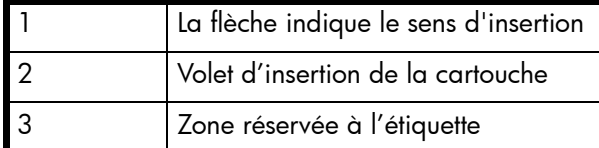

- 1. Soulevez le volet d'insertion de la cartouche et insérez la cartouche dans le logement à l'avant du lecteur en veillant à ce que la flèche blanche soit en haut et face à l'ouverture du lecteur.
- 2. Appuyez doucement sur la cartouche jusqu'à ce qu'elle soit happée et chargée par le lecteur (voir [Figure 20](#page-39-0)).
- 3. Le voyant Ready [Prêt] clignote en vert pendant la procédure de chargement du lecteur. Lorsque la cartouche est chargée, le voyant Ready [Prêt] reste allumé en vert de façon continue.

## Retrait de cartouches

- $\triangle$  Attention Ne tentez jamais d'extraire une cartouche avant qu'elle ne soit entièrement éjectée.
	- 1. Appuyez sur le bouton d'éjection de la face avant

Figure 21 Ejection d'une cartouche

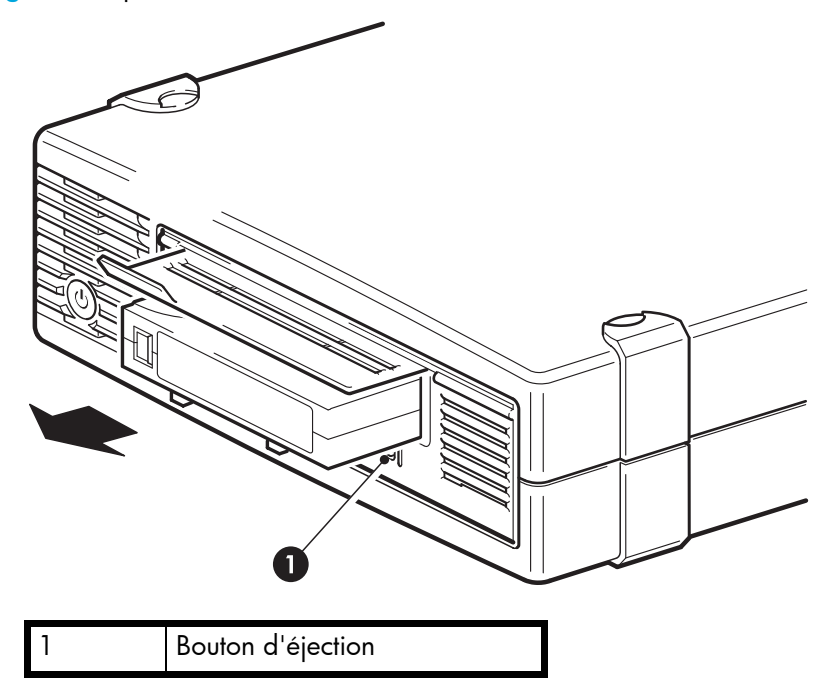

2. Le lecteur termine la tâche en cours, rembobine la bande et éjecte la cartouche. Le rembobinage peut durer jusqu'à 10 minutes. Le voyant Ready [Prêt] clignote pour indiquer que le déchargement est en cours.

## Coupure de l'alimentation du lecteur

Pour assurer un fonctionnement fiable du lecteur, ne coupez pas son alimentation pendant les activités de lecture, d'écriture, de recherche rapide, de chargement et de déchargement.

# <span id="page-42-2"></span>8 Utilisation du support approprié

[Pour de meilleures performances, nous recommandons d'utiliser des supports de marque HP. Passez](http://www.hp.com/go/storagemedia)  votre commande en ligne à l'adresse suivante : <www.hp.com/go/storagemedia>.

## <span id="page-42-1"></span>Cartouches de données

Les lecteurs de bande HP StorageWorks Ultrium utilisent des cartouches Ultrium. Il s'agit de cartouches à bobine unique qui correspondent au format de votre lecteur et sont optimisées en termes de capacité, de rendement et de fiabilité. Les supports compatibles sont reconnaissables au logo Ultrium, identique à celui situé à l'avant de votre lecteur. N'utilisez pas de cartouche d'un autre format dans votre lecteur de bande et n'utilisez pas de cartouche Ultrium dans des lecteurs de formats différents.

Pour des performances optimales, utilisez toujours une cartouche de données correspondant aux spécifications de votre lecteur de bande (voir [Tableau 3\)](#page-42-0). Une spécification inférieure ralentirait la vitesse de transfert et risquerait de ne pas prendre en charge les activités d'écriture ; une spécification supérieure ne prendrait pas en charge la lecture ou l'écriture. Nous recommandons les cartouches suivantes :

- Cartouches Ultrium 800 Go RW\* et Ultrium 800 Go\* WORM à utiliser avec les lecteurs de bande Ultrium 920.
- Cartouches Ultrium 400 Go\* à utiliser avec les lecteurs de bande Ultrium 448.
- Cartouches Ultrium 200 Go\* à utiliser avec les lecteurs de bande Ultrium 232.

<span id="page-42-0"></span>Tableau 3 Compatibilité des cartouches de données

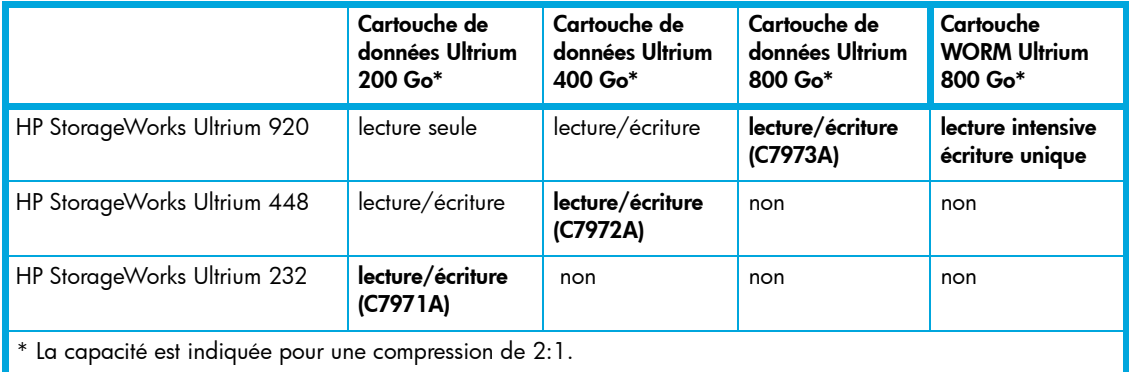

### Cartouches de données HP Ultrium WORM

Le lecteur de bande HP StorageWorks Ultrium 920 prend en charge les cartouches de données réinscriptibles et WORM (monosession). Les cartouches WORM, hautement sécurisées, protègent les données contre l'effacement accidentel ou malintentionné. Vous pouvez ajouter un cartouche de données WORM à une cartouche de bande pour en maximiser la capacité totale. Toutefois, vous n'êtes plus en mesure d'effacer ou de remplacer les données présentes sur la cartouche de bande

par la suite. Toute tentative de modification d'une cartouche WORM visant à autoriser l'écrasement des données existantes active la protection permanente en écriture de la cartouche. Il est toujours possible de la lire dans un lecteur WORM (si la tentative d'altération n'a pas été trop importante), mais aucun élément de sauvegarde ne peut y être ajouté.

Les cartouches de données WORM sont facilement identifiables grâce à leurs deux couleurs caractéristiques. Elles ne sont pas équipées d'un loquet de protection en écriture et peuvent uniquement être utilisées avec les lecteurs de bande Ultrium prenant en charge la fonction WORM.

Pour déterminer si votre application logicielle de sauvegarde ou d'archivage prend en charge les cartouches WORM, consultez le site Web suivant : <u>www.hp.com/go/connect</u>.

Pour savoir comment le lecteur de bande HP Ultrium StorageWorks 920 associé aux cartouches WORM peuvent vous aider à gérer le cycle de vie des informations et à répondre aux exigences réglementaires,visitez le HP Business Support Center à l'adresse : [www.hp.com.](www.hp.com)

## <span id="page-43-1"></span>Protection des cartouches en écriture

Pour éviter que les données enregistrées sur une cartouche ne soient altérées ou effacées, vous pouvez la protéger en écriture.

<span id="page-43-0"></span>Figure 22 Protection d'une cartouche en écriture

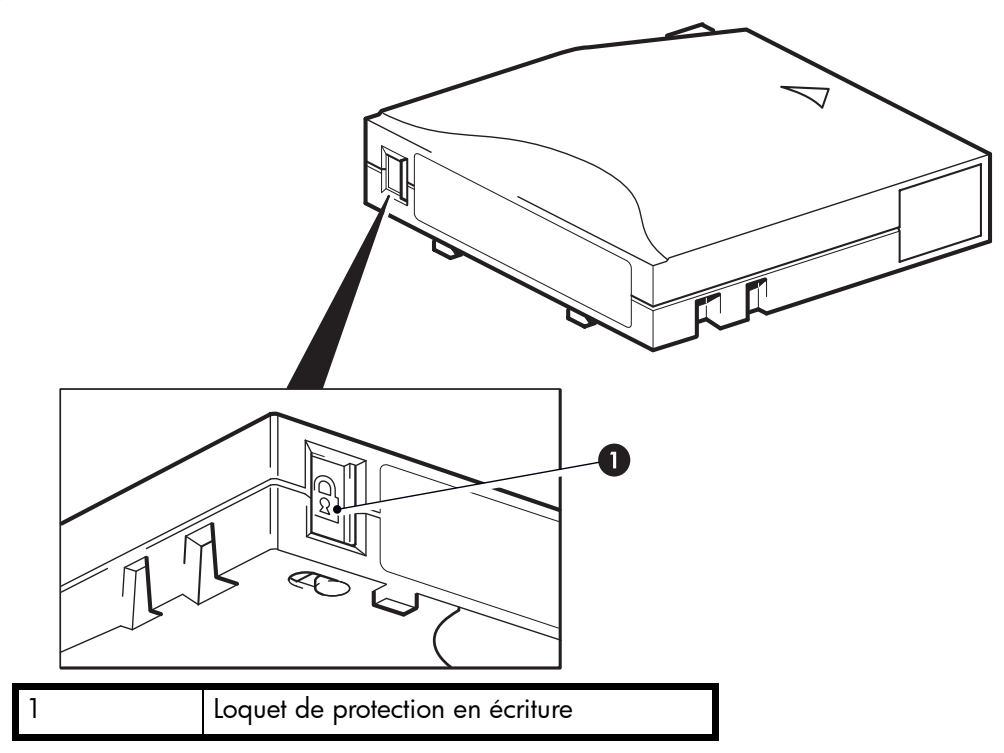

Retirez toujours la cartouche du lecteur de bande avant de modifier la protection en écriture.

- Pour protéger les cartouches en écriture, poussez le bouton vers la droite pour empêcher l'enregistrement de données sur la cartouche. Remarquez le cadenas sur le loquet qui indique que la cartouche est protégée en écriture.
- Pour autoriser l'écriture sur une cartouche, poussez le bouton vers la gauche pour autoriser l'enregistrement de données sur la cartouche. La [Figure 22](#page-43-0) indique l'emplacement du loquet de protection en écriture.

La protection en écriture ne protège pas vos cartouches contre les champs magnétiques. La protection en écriture n'empêche pas la suppression des données d'une cartouche par effacement en masse ou par démagnétisation. **Ne procédez pas** à une démagnétisation des cartouches au format Ultrium. Les informations pré-enregistrées relatives au servo seraient détruites et, par conséquent, la cartouche deviendrait inutilisable.

# <span id="page-44-1"></span>Cartouches de nettoyage

Vous devez utiliser des cartouches de nettoyage Ultrium avec les lecteurs de bande HP StorageWorks Ultrium. Les autres cartouches de nettoyage ne peuvent pas être chargées et ne fonctionnent pas. Nous recommandons la cartouche de nettoyage universelle HP Ultrium (voir [Tableau 4](#page-44-0)). Contrairement à certaines cartouches de nettoyage Ultrium de génération antérieure, la cartouche de nettoyage universelle HP Ultrium de couleur orange est conçue pour fonctionner avec n'importe quel lecteur Ultrium.

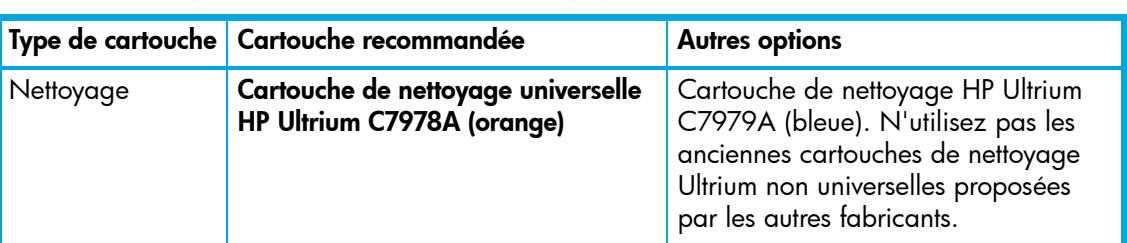

<span id="page-44-0"></span>Tableau 4 Compatibilité des cartouches de nettoyage

### Nettoyage du lecteur de bande

Les lecteurs de bande HP StorageWorks Ultrium n'exigent pas un nettoyage régulier. Utilisez uniquement une cartouche de nettoyage universelle Ultrium lorsque le voyant Clean [Nettoyage] orange clignote.

- 1. Insérez la cartouche de nettoyage universelle Ultrium.
- 2. Le lecteur effectue le cycle de nettoyage et éjecte la cartouche à la fin du cycle (ce qui peut prendre jusqu'à 5 minutes). Pendant le cycle de nettoyage, le voyant Clean [Nettoyage] orange est allumé et le voyant Ready [Prêt] vert clignote.

Avec les lecteurs de bande Ultrium, chaque cartouche de nettoyage universelle HP Ultrium (C7978A) peut être utilisée jusqu'à 50 fois. Les cartouches de nettoyage HP Ultrium de couleur bleue (C7979A) ne peuvent être utilisées que 15 fois au maximum, quel que soit le type de lecteur. Si la cartouche de nettoyage est éjectée dès que le voyant Tape [Bande] s'allume, cela signifie qu'elle est périmée.

# Manipulation des cartouches

- Ne touchez pas la bande magnétique.
- Ne cherchez pas à nettoyer le chemin ou les guides de la bande à l'intérieur de la cartouche.
- Ne laissez pas de cartouche dans le lecteur. La bande a tendance à se détendre lorsque le lecteur est à l'arrêt, ce qui peut entraîner des problèmes, en particulier si le lecteur a été déplacé.
- Ne stockez pas les cartouches dans des endroits très secs ou très humides.
- N'exposez pas les cartouches aux rayons directs du soleil ou à des champs magnétiques (sous un téléphone, à côté d'un moniteur ou d'un transformateur, par exemple).
- Ne laissez pas tomber les cartouches et manipulez-les avec précaution.
- Collez les étiquettes uniquement à l'endroit prévu.
- Ne démagnétisez pas les cartouches au format Ultrium car elles deviendraient inutilisables.

## Environnement de fonctionnement et de stockage

Pour éviter la condensation et prolonger la durée de vie des cartouches, utilisez-les ou stockez-les uniquement dans les conditions suivantes :

- En fonctionnement : 10 °C à 45 °C.
- Stockage quotidien (dans un emballage plastique) : 16 ºC à 32 ºC.
- Humidité relative sans condensation : 10 % à 80 % (en fonctionnement), 20 % à 60 % (à l'arrêt).
- La température humide ne doit pas dépasser 26 ºC.

Les bandes utilisées pour archiver des données doivent être stockées dans leur emballage plastique, à des températures situées entre 5 °C et 23 °C avec une humidité relative de 10 % à 50 %.

# 9 Utilisation de HP OBDR

## **Compatibilité**

HP One-Button Disaster Recovery est une fonction standard sur tous les lecteurs de bande HP StorageWorks Ultrium. Cependant, cette fonction ne peut être utilisée qu'avec des configurations spécifiques et restaure uniquement le serveur auquel le lecteur de bande est directement connecté.

Pour savoir si votre système (matériel, système d'exploitation et application de sauvegarde) est compatible OBDR, consultez la page [www.hp.com/go/connect.](www.hp.com/go/connect)

Pour obtenir des informations plus spécifiques sur les avantages de la fonction OBDR et sur les dernières fonctionnalités, consultez la page [www.hp.com/go/obdr.](www.hp.com/go/obdr)

Si votre système ne prend pas en charge la fonction HP One-Button Disaster Recovery, vous pouvez néanmoins utiliser votre lecteur de bande normalement pour sauvegarder et restaurer des données. N'oubliez pas cependant de créer un jeu de disquettes de secours pour votre système d'exploitation, chaque fois que vous modifiez la configuration de votre système.

## A quoi sert HP OBDR ?

Si vous utilisez un lecteur de bande et le modèle de cartouche le plus récent, HP OBDR permet de procéder à une récupération après les incidents système suivants :

- Pannes du disque dur, si le disque dur de remplacement est de la même taille ou d'une taille supérieure au disque d'origine et utilise la même interface (remplacez un disque dur SCSI par un autre disque SCSI, par exemple)
- Défaillances matérielles auquel cas le serveur est remplacé par un composant **identique**
- Corruption de fichiers en raison d'une erreur du système d'exploitation
- Corruption de fichiers due à une erreur logicielle
- Virus empêchant l'amorçage correct du système
- Erreurs de l'utilisateur empêchant l'amorçage correct du système

Lorsque vous lancez HP One-Button Disaster Recovery, votre lecteur de bande exécute les opérations suivantes :

- 1. Le lecteur passe en mode de récupération après incident, ce qui permet de restaurer le système d'exploitation et de le réinitialiser. Il se comporte comme un CD-ROM amorçable. (Votre système est normalement configuré par défaut pour démarrer à partir du CD-ROM. Si vous avez modifié ce paramètre, vous devrez le réactiver. Pour plus d'informations, consultez le manuel du BIOS système.)
- 2. Le lecteur revient en mode normal et restaure les données.

## Fonction de reprise après sinistre à distance (serveurs ProLiant uniquement)

La carte HP Remote Insight Lights-Out Edition (RILOE) sur les serveurs ProLiant permet à l'administrateur informatique de restaurer complètement un serveur défaillant sur un site distant sans se rendre physiquement sur place. Il suffit à une personne non technicienne présente sur le site d'insérer la cartouche amorçable dans le lecteur de bande lorsque l'administrateur l'y invite.

Pour plus d'informations sur l'utilisation de cette fonctionnalité et pour connaître les compatibilités, reportez-vous au site Web OBDR de HP à l'adresse [www.hp.com/go/obdr.](www.hp.com/go/obdr)

## Test de compatibilité

Nous vous recommandons de procéder à une reprise complète après sinistre immédiatement après l'installation, si possible sur un disque dur vierge. Si vous ne disposez pas d'un disque dur vierge et ne souhaitez pas remplacer les données présentes sur votre système, vous pouvez annuler en toute sécurité le processus de reprise après sinistre à l'étape 3 de la procédure suivante.

Pour plus d'informations sur les applications de sauvegarde appropriées, reportez-vous à notre site Web consacré à la connectivité ([www.hp.com/go/connect\)](www.hp.com/go/connect).

# <span id="page-47-0"></span>Exécution de HP OBDR

La fonction OBDR de HP peut uniquement être utilisée avec des applications de sauvegarde qui prennent en charge la fonction one-button disaster recovery. Les méthodes d'utilisation de cette fonction varient selon les éditeurs de logiciels. Avant d'utiliser HP OBDR, consultez notre site Web ([www.hp.com/go/obdr\)](www.hp.com/go/obdr) pour obtenir les dernières informations sur la compatibilité des logiciels, les mises à niveau des microprogrammes et le dépannage.

1. Insérez la dernière cartouche amorçable dans le lecteur de bande. La cartouche doit être enregistrée par une application de sauvegarde enregistrant les données sur bande au format CD-ROM.

**Figure 23** Insertion de cartouche pour OBDR

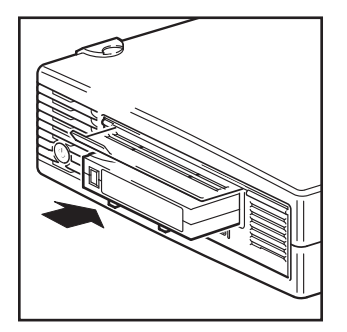

2. Appuyez sur le bouton d'éjection du lecteur de bande et maintenez-le enfoncé. Pendant ce temps, mettez votre lecteur de bande sous tension (lecteurs externes uniquement) et allumez également le serveur. Ceci permet d'activer la fonction HP One-Button Disaster Recovery. Relâchez le bouton d'éjection dès que le voyant Ready [Prêt] situé sur le panneau avant clignote en mode OBDR. Il clignote de manière répétée : clignotant-fixe-clignotant.

#### Raccourci clavier pour les serveurs HP ProLiant

Vous n'avez pas besoin d'appuyer sur le bouton d'éjection. Il vous suffit de mettre votre serveur sous tension et d'appuyer sur la touche [F8] pendant le test POST (Power On Self Test). Cette opération demande à OBDR de restaurer votre système. Pour plus d'informations et pour obtenir des instructions spécifiques, consultez notre site Web à l'adresse <www.hp.com/go/obdr>.

Figure 24 Tout en maintenant le bouton d'éjection enfoncé, mettez le lecteur sous tension en mode OBDR

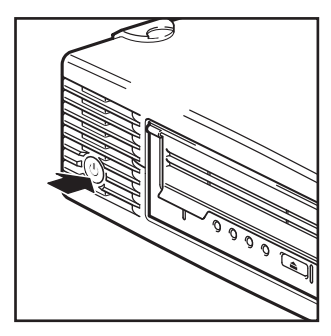

lecteurs externes uniquement : allumez le lecteur de bande avant le serveur

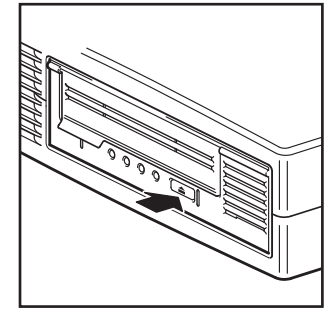

tous les lecteurs : maintenez enfoncé le bouton d'éjection du lecteur de bande et mettez le serveur sous tension

- 3. Suivez les instructions qui s'affichent à l'écran pour configurer le système d'exploitation En règle générale, vous pouvez accepter la réponse par défaut pour tous les messages : appuyez simplement sur <Entrée>, par exemple.
- 4. Les voyants clignotent selon la séquence OBDR (voir étape 2) pendant que le lecteur restaure votre système d'exploitation dans un état lui permettant de procéder à une restauration normale des données.
- 5. Une fois le système d'exploitation reconfiguré et réinitialisé, le voyant Ready [Prêt] du lecteur s'allume en vert de façon continue et vous pouvez retirer la cartouche de sauvegarde si vous le souhaitez. Vous pouvez alors procéder à une restauration normale des données. Exécutez alors votre application de sauvegarde selon la procédure normale.

### Echec de la procédure de restauration

Si la procédure de restauration échoue pour une raison quelconque, consultez notre site Web ([www.hp.com/go/obdr\)](www.hp.com/go/obdr) et effectuez une recherche sur le terme « OBDR » pour obtenir des informations détaillées sur les solutions de dépannage disponibles.

# 10 Outils de diagnostics et performances

# <span id="page-50-1"></span>Outils de diagnostic

### HP *Library & Tape Tools*

HP StorageWorks *Library & Tape Tools* est l'outil de diagnostic et d'assistance recommandé pour votre produit de stockage HP sur bandes. Il est disponible sur le CD livré avec votre produit ou peut être téléchargé gratuitement à partir du site Web HP. Il est pris en charge par la plupart des principaux systèmes d'exploitation.

Pour obtenir des informations relatives à la compatibilité, aux mises à jour et à la toute dernière version de cet outil, consultez le site Web [www.hp.com/support/tapetools.](www.hp.com/support/tapetools)

## <span id="page-50-0"></span>Dépannage à l'aide de *Library & Tape Tools*

1. A partir du CD HP StorageWorks, sélectionnez **troubleshoot** (dépannage).

Cela vous permettra d'exécuter *Library & Tape Tools* en mode standard, soit directement à partir du CD (sans installation sur le serveur), soit après l'avoir installé sur votre serveur. HP recommande d'installer *Library & Tape Tools*, afin qu'il soit accessible rapidement à tout moment. L'assistance HP vous invitera désormais à utiliser *Library & Tape Tools* si vous la contactez. Il est donc préférable d'installer cet outil.

- 2. Lors de sa première exécution, *Library & Tape Tools* recherche les lecteurs et les bibliothèques de bandes sur votre système et vous invite à sélectionner ceux que vous souhaitez utiliser. Vous pouvez alors voir la configuration de l'adaptateur de bus hôte de votre serveur, la manière dont vos périphériques sont connectés et les adresses SCSI de ces périphériques.
- 3. Une fois que vous avez sélectionné votre périphérique, un certain nombre d'options de dépannage s'offrent à vous.
	- Identification du périphérique : indique le numéro de référence, le numéro de série et les informations relatives à toute cartouche chargée.
	- Mise à niveau du micrologiciel : permet de localiser le micrologiciel et de le mettre à jour vers la dernière version. Pour ce faire, vous devrez être connecté à Internet.
	- Exécution de tests : permet d'exécuter des tests proactifs sur votre lecteur, notamment le test d'évaluation du lecteur, qui vérifiera les fonctionnalités de votre lecteur en 20 minutes environ. HP recommande d'effectuer ce test avant d'appeler l'assistance HP. Vous devrez également fournir une cartouche « fiable » acceptant l'écriture pendant le test.
	- Génération d'un ticket d'assistance : il s'agit d'une collecte complète des journaux du lecteur accompagnés de leur interprétation, le tout permettant à l'assistance HP d'en savoir plus sur l'état de votre lecteur. La section consacrée à l'analyse des périphériques est particulièrement utile car elle donne le résultat d'environ 20 règles formant une analyse complète de l'état de votre lecteur. Ces règles peuvent déboucher sur des conseils comme celui de nettoyer la tête d'impression ou d'essayer des bandes différentes en cas de problème. Le support ticket peut être envoyé à l'assistance HP pour une analyse plus poussée.
	- Exécution des tests de performances : les tests permettant d'évaluer les performances d'écriture/lecture de votre lecteur de bande ainsi que le débit de génération de données de

votre sous-système de disque sont également intégrés à *Library & Tape Tools*. Utilisez ces tests pour rechercher le goulet d'étranglement des performances dans votre système.

## Outils d'évaluation des performances

**Remarque** – Nous vous conseillons vivement de consulter notre site Web<www.hp.com/support/pat>. Il contient des informations d'assistance détaillées qui vous permettront d'identifier les goulets d'étranglement et de profiter pleinement des performances de la gamme des lecteurs de bande Ultrium.

Vous pouvez utiliser vos outils d'évaluation des performances gratuits et autonomes pour vérifier les performances des bandes et savoir si votre sous-système de disque peut fournir des données au débit de transfert maximum.

Ces outils sont disponibles en ligne sur [www.hp.com/support/pat.](www.hp.com/support/pat) Ils sont aussi intégrés à HP *Library & Tape Tools*, lequel est disponible à la fois en ligne [\(www.hp.com/support/tapetools](www.hp.com/support/tapetools)) et sur le CD-ROM accompagnant votre lecteur de bande.

### Optimisation des performances

Plusieurs facteurs sont susceptibles d'affecter les performances des lecteurs de bande, particulièrement dans un environnement réseau ou si le lecteur n'est pas installé sur un bus dédié. Dans la plupart des cas, lorsque les performances ne sont pas celles attendues, ce sont les taux de transfert du sous-système de disques qui provoquent le goulet d'étranglement.

Si votre lecteur de bande ne fonctionne pas comme il devrait, par exemple, si les fenêtres de sauvegarde sont plus longues que prévu, veuillez essayer les outils proposés et vérifier les points suivants avant de prendre contact avec l'assistance HP sur [http://welcome.hp.com/country/fr/fr/support.html.](http://welcome.hp.com/country/fr/fr/support.html)

### Le lecteur de bande est-il installé sur un bus SCSI dédié ?

Il est préférable que le lecteur de bande soit le seul dispositif présent sur le bus SCSI. Si ce cas de figure n'est pas possible, assurez-vous alors que les autres dispositifs sont certifiés LVD. Si l'un de ces dispositifs est de type asymétrique (SE), le bus bascule automatiquement en mode SE dont le taux de transfert est inférieur. En outre, cette configuration impose également certaines limites de longueur aux câbles.

Sur les lecteurs externes, la terminaison automatique se désactive lorsque le lecteur de bande est mis hors tension. Cela peut être gênant si d'autres dispositifs sont présents sur le bus SCSI.

### Votre système est-il en mesure de fournir les performances requises ?

- Le lecteur Ultrium 920 écrit les données à un débit pouvant atteindre 60 Mo/s (216 Go/h) en mode non compressé ou 120 Mo/s (432 Go/h) en mode compressé (compression de 2:1).
- Le lecteur Ultrium 448 écrit les données à un débit pouvant atteindre 24 Mo/s (86 Go/h) en mode non compressé ou 48 Mo/s (172 Go/h) en mode compressé (compression de 2:1).
- Le lecteur Ultrium 232 écrit les données à un débit pouvant atteindre 16 Mo/s (59,6 Go/h) en mode non compressé ou 32 Mo/s (119,2 Go/h) en mode compressé (compression de 2:1).

Pour atteindre de telles performances, l'ensemble de votre système doit être au même niveau. Dans la plupart des cas, l'application de sauvegarde indique la durée moyenne ayant été nécessaire à l'opération de sauvegarde.

Des goulets d'étranglement peuvent apparaître aux endroits suivants :

#### Sous-système de disques

Une seule pile de disques n'est pas suffisante pour obtenir un débit de données correct avec un lecteur Ultrium 920, quel que soit le taux de compression. Pour optimiser la capacité de votre lecteur Ultrium 920, utilisez des sources de disques agrégées (RAID) avec plusieurs piles de disques.

En fonction de la compressibilité des données, une seule pile de disques peut être suffisante pour un lecteur Ultrium 448 ou 232. Pour assurer un bon débit, la meilleure solution consiste à utiliser plusieurs disques ou sources de données.

#### • Architecture du système

Ayez conscience de l'architecture de votre environnement de protection des données. S'il consiste en plusieurs clients sauvegardés sur un réseau, vous ne pourrez peut-être pas tirer parti de lecteur Ultrium 920 car l'infrastructure Ethernet connectant ces systèmes peut restreindre les performances.

Pour les lecteurs Ultrium 448 et 232, l'agrégation de plusieurs sources client sur un réseau constitue un bon moyen d'obtenir un niveau de performances correct. Toutefois, toute technologie inférieure à Gigabit Ethernet risque de limiter les performances des lecteurs de bande Ultrium 448.

Certaines applications de sauvegarde sont capables d'imbriquer des données émanant de plusieurs sources, telles que les clients ou les disques, et ce afin de maintenir les performances optimales du lecteur de bande.

#### • Type de cartouche

La cartouche de données doit correspondre aux spécifications du lecteur de bande. Une spécification inférieure fournit un taux de transfert inférieur (reportez-vous à la section [Cartouches de données à la page 43](#page-42-1)).

Utilisez les cartouches Ultrium 800 Go ou Ultrium WORM 800 Go avec les lecteurs de bande Ultrium 920, les cartouches Ultrium 400 Go avec les lecteurs de bande Ultrium 448 et les cartouches Ultrium 200 Go avec les lecteurs de bande Ultrium 232.

#### • Types de données et de fichiers

Le type des données sauvegardées ou restaurées peut avoir une influence sur les performances. En général, les petits fichiers nécessitent un temps de traitement et d'accès plus important que les fichiers volumineux. De même, les données non compressibles limiteront toujours la vitesse d'écriture/lecture du lecteur. Vous ne dépasserez pas les débits en natif avec des données non compressibles.

Parmi les exemples de fichiers faciles à compresser, on peut citer les fichiers texte ordinaire et les feuilles de calcul. En revanche, ceux qui sont compressés dans leur format d'origine (tels que les fichiers photo JPEG) ou stockés sous forme compressée (tels que les fichiers ZIP ou .gz/.Z sur les plates-formes UNIX) sont difficiles à compresser davantage.

# <span id="page-54-0"></span>11 Dépannage

De nombreux utilisateurs peuvent recourir à HP *Library & Tape Tools* pour diagnostiquer les problèmes (reportez-vous à la section [Outils de diagnostic à la page 51\)](#page-50-1). Nous recommandons également d'utiliser le guide de dépannage détaillé disponible à l'adresse <www.hp.com/go/support>pour obtenir des informations de dépannage complètes.

## Procédure générale

En cas de problème, la première étape de sa résolution consiste à déterminer si le problème en question se situe au niveau de la cartouche, du lecteur, de l'ordinateur hôte et de ses connexions, ou concerne le mode de fonctionnement du système.

■ Le système vient-il d'être installé ?

Il existe peut-être un problème d'installation:

- 1. Consultez les informations figurant dans le chapitre d'installation approprié de ce guide.
- 2. Vérifiez les connecteurs d'alimentation et le câblage SCSI.
- 3. L'adresse SCSI est-elle correctement définie ? Existe-t-il un conflit de système SCSI ? Le bus SCSI possède-t-il une terminaison adéquate ? Reportez-vous également à la section [Guide de](#page-64-0)  [configuration SCSI à la page 65.](#page-64-0)
- 4. Les pilotes et les logiciels d'application appropriés sont-ils installés sur l'hôte ?
- 5. Vérifiez que les conditions ambiantes sont conformes aux limites spécifiées.

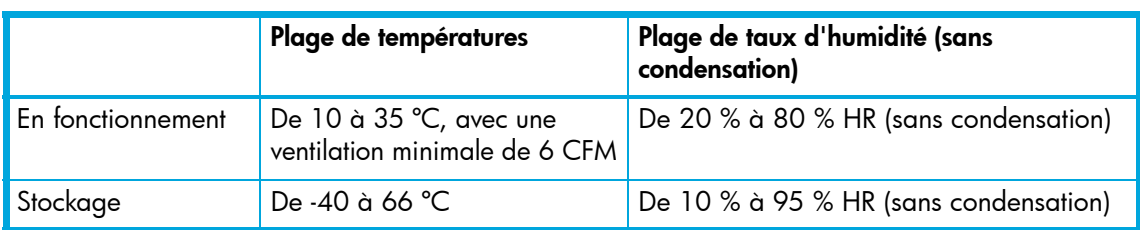

Tableau 5 Spécifications environnementales pour les lecteurs de bande Ultrium demi-hauteur

□ Utilisez-vous des cartouches neuves ou d'une marque différente ? Utilisez-vous cette cartouche particulière depuis très longtemps ?

Le problème pourrait être lié à la cartouche :

- 1. Reportez-vous au chapitre consacré aux supports à la [page 43.](#page-42-2)
- 2. Vérifiez que vous utilisez bien une cartouche Ultrium. Les supports compatibles sont reconnaissables au logo Ultrium, identique à celui situé à l'avant de votre lecteur.
- 3. Utilisez le type de support adéquat, par exemple :
	- Cartouches Ultrium 800 Go RW\* (C7973A) et Ultrium 800 Go\* WORM à utiliser avec les lecteurs de bande Ultrium 920.
	- Cartouches Ultrium 400 Go\* (C7972A) avec les lecteurs de bande Ultrium 448.
- Cartouches Ultrium 200 Go\* (C7971A) avec les lecteurs de bande Ultrium 232.
- 4. La cartouche a-t-elle été protégée en écriture (reportez-vous à la section [Protection des](#page-43-1)  [cartouches en écriture à la page 44\)](#page-43-1) ?
- 5. Nettoyez les têtes de lecture à l'aide de la cartouche de nettoyage (reportez-vous à la section [Cartouches de nettoyage à la page 45\)](#page-44-1).
- 6. Renouvelez l'opération.
- 7. Si le problème se reproduit, essayez d'utiliser une autre cartouche.
- 8. Si le problème persiste, il est probablement lié au lecteur ou à l'ordinateur hôte.
- Le lecteur a-t-il été déplacé récemment ? Des câbles ont-ils été débranchés, puis rebranchés ? Les conditions ambiantes ont-elles changé (forte chute ou hausse des températures, air inhabituellement sec ou humide) ? Y a-t-il eu une accumulation de poussière ou de saleté à proximité du lecteur ? Des précautions raisonnables ont-elles été prises contre l'électricité statique ?

Le problème pourrait être lié au lecteur :

- 1. Vérifiez les câbles et les connecteurs.
- 2. Nettoyez les têtes de lecture à l'aide de la cartouche de nettoyage.
- 3. Si le problème persiste, comparez les conditions ambiantes aux limites spécifiées (consultez le tableau ci-dessus ou le site <u>www.hp.com</u>). Envisagez de déplacer le lecteur vers un emplacement mieux adapté.
- □ Un nouveau système d'exploitation a-t-il été installé sur l'ordinateur hôte ? Avez-vous installé un nouveau logiciel de sauvegarde ?

Le problème pourrait être lié à l'hôte ou au logiciel. Consultez les guides d'utilisation de l'ordinateur, le guide accompagnant le logiciel, ou faites appel à un technicien spécialisé.

## <span id="page-55-0"></span>Explication des séquences de voyants

Figure 25 Voyants Ultrium

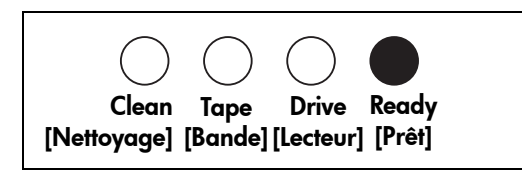

Votre lecteur de bande Ultrium dispose de quatre voyants (diodes luminescentes), placés sur le panneau avant, qui indiquent son état. Ces voyants fournissent des informations utiles à la résolution des problèmes.

Le lecteur de bande effectue un auto-test au démarrage dès qu'il est mis sous tension ou réinitialisé. Le test dure approximativement 5 secondes.

• La lumière verte du voyant Ready [Prêt] clignote pendant quelques instants, puis reste allumée si le test a réussi. Tous les voyants sont éteints.

• Si le test échoue, les voyants Drive [Lecteur] et Tape [Bande] clignotent, et les voyants Ready [Prêt] et Clean [Nettoyage] sont éteints. Cette configuration des voyants ne change pas jusqu'au redémarrage du lecteur.

Utilisez le tableau suivant pour interpréter les séquences de voyants du panneau avant et effectuer l'action appropriée, le cas échéant. Si vous n'arrivez pas à résoudre un problème, contactez l'assistance clientèle sur le site <http://welcome.hp.com/country/fr/fr/support.html>.

| Séquence de voyants                                                                                                    | Cause                                                                                                    | Action recommandée                                                                                                    |
|----------------------------------------------------------------------------------------------------|----------------------------------------------------------------------------------------------------|----------------------------------------------------------------------------------------------------|
|                                                                                                    | Le lecteur n'est peut-être pas<br>sous tension ; il est également<br>possible qu'il soit défectueux<br>ou qu'il ait été éteint, puis<br>rallumé ou réinitialisé<br>pendant la mise à niveau du<br>micrologiciel. | Vérifiez que le lecteur est sous tension. Le<br>bouton marche/arrêt d'un lecteur externe<br>comporte un voyant vert.                                                                                                    |
| Tous les voyants sont<br>ETEINTS.                                                                                                    |                                                                                                    | Vérifiez la connexion du câble d'alimen-<br>tation et remplacez le câble si nécessaire.<br>Vous pouvez utiliser le câble d'alimenta-<br>tion de votre moniteur ou d'un autre péri-<br>phérique pour vérifier la connexion. |
|                                                                                                    |                                                                                                    | Si la prise de courant fonctionne et que<br>tous les voyants restent éteints, éteignez,<br>puis rallumez le lecteur ou réinitialisez-le<br>(voir page 60). Si le problème persiste,<br>appelez le service d'assistance.    |
|                                                                                                    | Le lecteur n'a pas exécuté<br>l'auto-test au démarrage                                                                                                    | Eteignez, puis rallumez le lecteur ou<br>réinitialisez-le (voir page 60).                                                                                                    |
| Les voyants Ready<br>[Prêt] et Clean<br>[Nettoyage] sont<br>ETEINTS. Les voyants<br>Drive [Lecteur] et<br>Tape [Bande]<br><b>CLIGNOTENT.</b> | (POST).                                                                                                    | Si l'erreur se reproduit, appelez le<br>service d'assistance.                                                                                                    |
|                                                                                                    | Le lecteur est prêt à être<br>utilisé.                                                                                                    | Aucune.                                                                                                    |
| Le voyant Ready<br>[Prêt] est ALLUMÉ.                                                                                                    |                                                                                                    | Cette situation est normale.                                                                                                    |
| Le voyant Ready<br>[Prêt] CLIGNOTE.                                                                                                    | Le lecteur fonctionne<br>normalement (lecture,<br>écriture).                                                                                                    | Aucune.<br>Si le lecteur effectue une mise à niveau<br>du micrologiciel, ne le réinitialisez pas et<br>ne l'éteignez pas.                                                                                                  |

Tableau 6 Séquences de voyants

### Tableau 6 Séquences de voyants

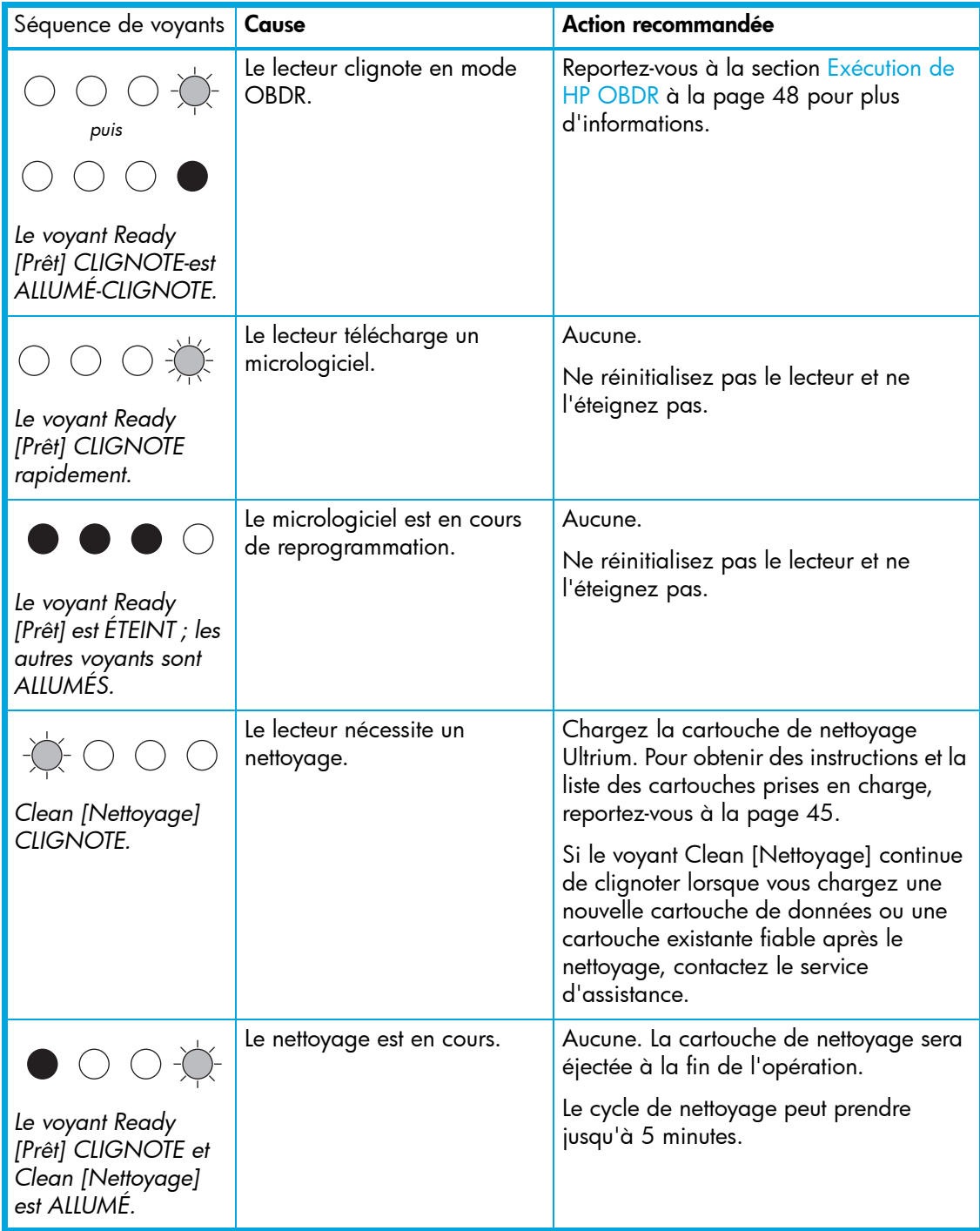

### Tableau 6 Séquences de voyants

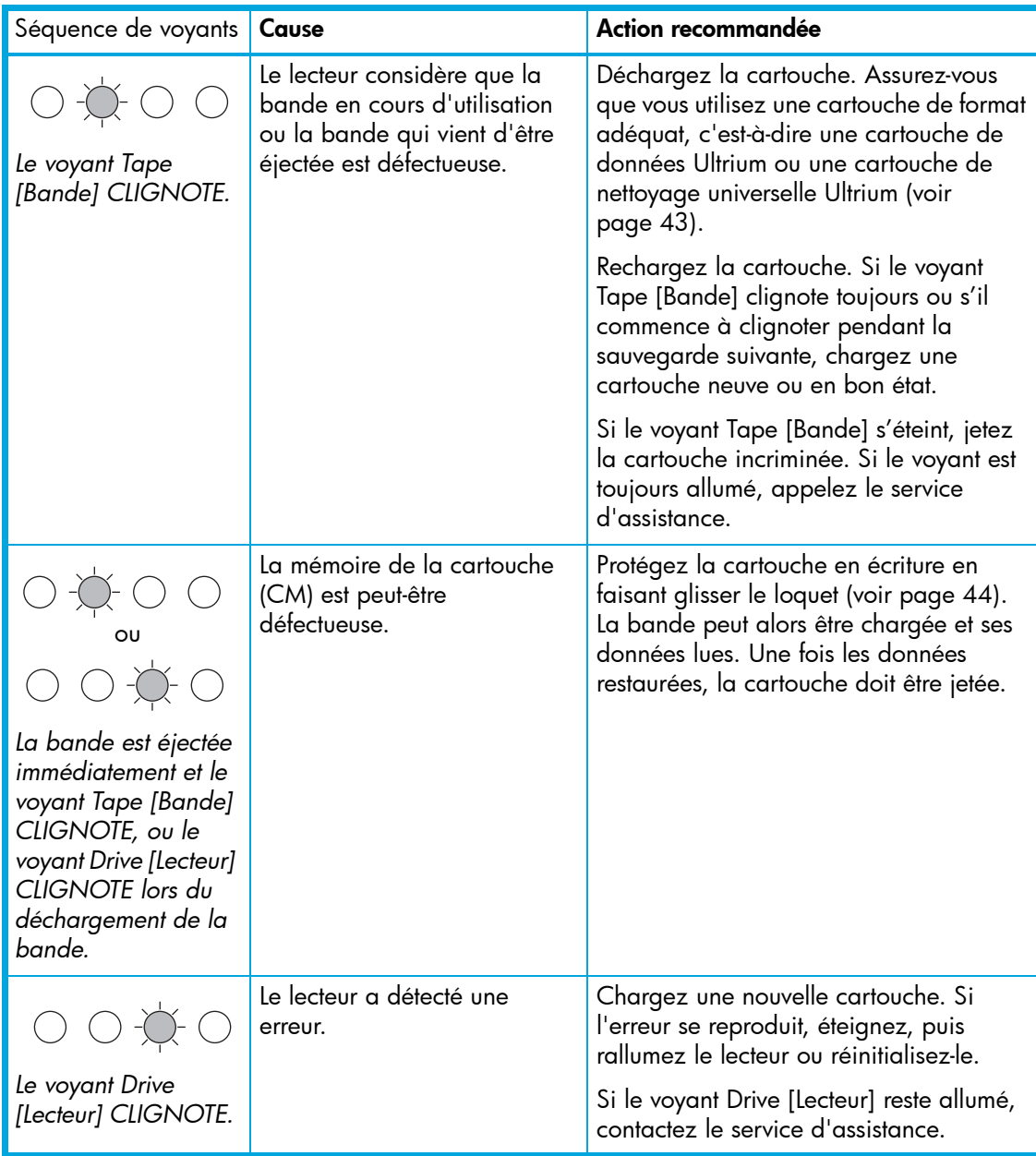

Tableau 6 Séquences de voyants

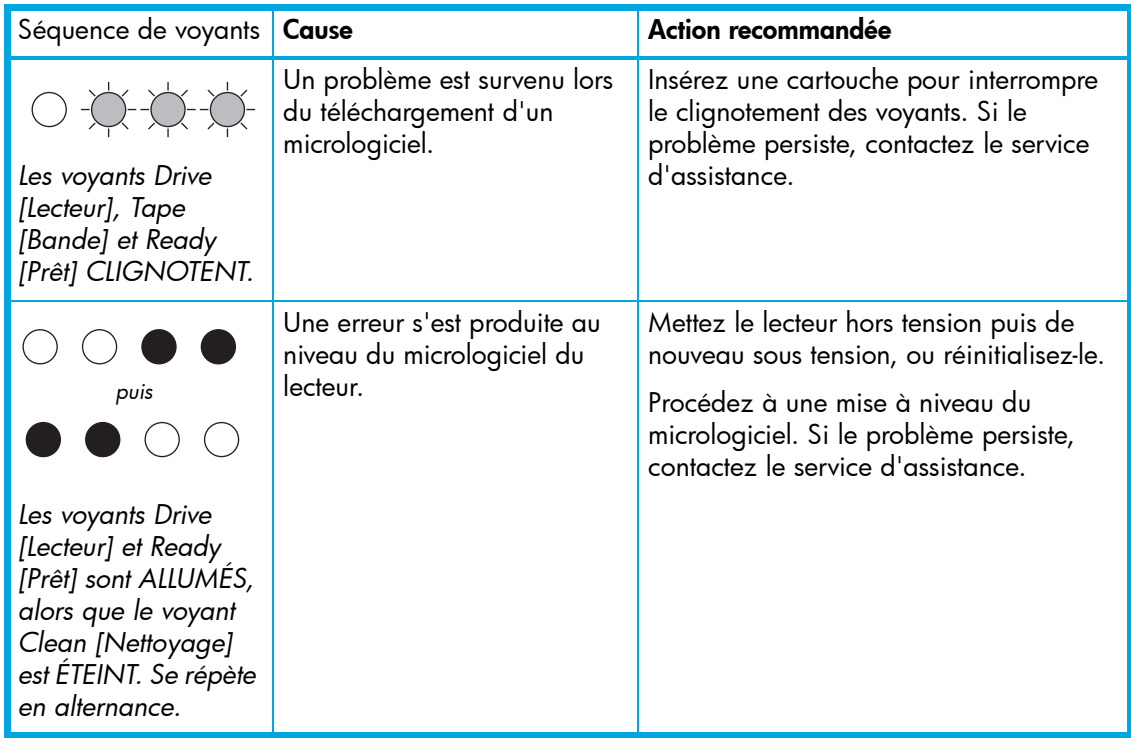

## Problèmes liés aux cartouches

En cas de problème lors de l'utilisation de cartouches de marque HP, vérifiez que :

- Le boîtier de la cartouche est intact et qu'il n'est ni fissuré, ni endommagé.
- La cartouche a été stockée à la bonne température et à un niveau d'humidité adéquat. Cela permet d'éviter la condensation. Pour connaître les conditions de stockage, consultez la notice fournie avec la cartouche.
- Le loquet de protection en écriture est en bon état de fonctionnement. Il doit glisser latéralement et s'enclencher correctement.
- Pour plus d'informations sur le dépannage, reportez-vous au site Web suivant : [http://welcome.hp.com/country/fr/fr/support.html.](http://welcome.hp.com/country/fr/fr/support.html)

### <span id="page-59-0"></span>La cartouche est bloquée

Si la cartouche est bloquée ou si l'application de sauvegarde ne peut pas l'éjecter, vous devez en forcer l'éjection. Une fois la cartouche éjectée, il est recommandé d'exécuter *Library & Tape Tools* pour diagnostiquer le problème et mettre le micrologiciel à jour. Si ce problème se répète régulièrement, contactez l'assistance clientèle à l'adresse suivante : [http://welcome.hp.com/country/fr/fr/support.html.](http://welcome.hp.com/country/fr/fr/support.html)

1. Appuyez sur le bouton d'éjection situé à l'avant du lecteur de bande et maintenez-le enfoncé pendant au moins 10 secondes.

2. Attendez l'éjection de la cartouche. Ce processus peut prendre jusqu'à 10 minutes (durée maximale de rembobinage). Il est important de laisser au lecteur le temps de terminer l'opération. Si vous interrompez le processus, vous risquez d'endommager le support ou le lecteur de bande. Le lecteur est réinitialisé, comme si vous l'aviez éteint, puis rallumé.

Si vous forcez l'éjection d'une cartouche, vous risquez de perdre des données. Il est également possible que la bande devienne illisible si une marque de fin de données EOD n'a pas pu être inscrite correctement sur la bande.

3. Si la cartouche est toujours bloquée, cela indique que le lecteur de bande est défectueux. Contactez l'Assistance clientèle à l'adresse [http://welcome.hp.com/country/fr/fr/support.html.](http://welcome.hp.com/country/fr/fr/support.html)

#### Réinitialisation forcée

En dernier recours, si le lecteur ne semble plus connecté au bus SCSI et qu'il a manifestement eu une défaillance, vous pouvez le réinitialiser en maintenant le bouton d'éjection enfoncé pendant 20 secondes. Cette opération entraîne la réinitialisation des composants internes, y compris du port SCSI, ce qui peut le rendre de nouveau visible par un serveur.

Le processus de réinitialisation peut prendre jusqu'à 10 minutes (durée maximale de rembobinage).

Remarque – Ce type de réinitialisation efface les tampons internes et par conséquent, toutes les données qu'ils contiennent. Si une opération d'écriture était en cours au moment de la défaillance, il est possible que les données soient perdues et la cartouche ne soit pas terminée convenablement, de sorte que les restaurations futures risquent d'échouer. Jetez la cartouche.

Si la cartouche est toujours bloquée, cela indique que le lecteur de bande est défectueux. Contactez l'Assistance clientèle à l'adresse [http://welcome.hp.com/country/fr/fr/support.html.](http://welcome.hp.com/country/fr/fr/support.html)

### Le lecteur n'accepte pas la cartouche (ou l'éjecte immédiatement)

La cartouche a peut-être été endommagée, par exemple lors d'une chute, ou le lecteur est défaillant. S'il s'agit d'une cartouche de nettoyage, elle est probablement périmée et doit être jetée immédiatement. Pour les cartouches de données :

- 1. Vérifiez que le lecteur est sous tension (le câble d'alimentation doit être correctement branché et le voyant Ready [Prêt] allumé).
- 2. Vérifiez que vous utilisez le support adéquat. Utilisez exclusivement un support Ultrium (reportez-vous à la section [Cartouches de données à la page 43](#page-42-1)). Nous recommandons les cartouches suivantes :
	- Cartouche HP Ultrium 800 Go ou cartouche WORM 800 Go pour les lecteurs Ultrium 920.
	- Cartouche HP Ultrium 400 Go pour les lecteurs Ultrium 448.
	- Cartouche HP Ultrium 200 Go pour les lecteurs Ultrium 232.
- 3. Assurez-vous que vous avez chargé la cartouche dans le bon sens (reportez-vous à la section [Chargement et déchargement à la page 40](#page-39-1)).
- 4. Vérifiez si votre support est endommagé et, si c'est le cas, arrêtez de l'utiliser.
- 5. Utilisez un nouveau support ou un support en bon état de fonctionnement, et vérifiez qu'il se charge. Si tel est le cas, la cartouche d'origine est défectueuse et doit être remplacée.

6. Regardez si un autre lecteur Ultrium du même modèle accepte la cartouche. Si tel est le cas, cela signifie que le lecteur d'origine est défectueux. Avant d'appeler l'assistance clientèle, veuillez vérifier que le lecteur de bande répond. Reportez-vous à la section [Dépannage à l'aide](#page-50-0)  [de Library & Tape Tools à la page 51.](#page-50-0)

# 12 Remplacement d'un lecteur de bande interne

Si votre lecteur de bande est défectueux et irréparable et qu'il est toujours couvert par la garantie d'origine, il sera remplacé. HP vous fournira gratuitement un autre lecteur de bande. Sous réserve de disponibilité et des éventuelles contraintes géographiques, le lecteur de bande de remplacement sera expédié le jour ouvrable suivant. Moyennant des frais supplémentaires, vous pouvez être livré dans la même journée ou dans un maximum de quatre heures (sous réserve des éventuelles contraintes géographiques). Si vous demandez à HP d'installer le lecteur de bande de remplacement, ce service vous sera facturé (déplacement et heures travaillées).

## Déconnexion de votre lecteur de bande

- 1. Déballez l'appareil de remplacement et conservez l'emballage.
- 2. Mettez hors tension le serveur et tous les dispositifs présents sur le même bus SCSI, puis débranchez l'alimentation principale.
- 3. Retirez le capot du serveur.
- 4. En respectant les précautions habituelles en termes de protection antistatique (voir [page 18](#page-17-0)), retirez les éventuelles vis qui maintiennent le lecteur de bande en place.
- 5. Déconnectez le lecteur des câbles d'alimentation et SCSI du serveur et glissez-le avec précaution hors de la baie de montage.
- 6. Placez le lecteur dans l'emballage vide du lecteur de remplacement.
- 7. Retournez le lecteur défectueux au Centre d'assistance HP le plus proche. Les adresses des centres d'assistance sont fournies avec le lecteur de remplacement. Vous êtes tenu d'expédier le lecteur défectueux à HP dans un délai défini au préalable, généralement de cinq (5) jours ouvrables. La pièce défectueuse doit être renvoyée avec la documentation fournie dans l'emballage. Si la pièce défectueuse n'est pas retournée, HP se réserve le droit de facturer son remplacement. HP prendra en charge l'ensemble des coûts d'expédition et de retour de la pièce et choisira le transporteur à utiliser.
- ₩

Remarque – Si vous ne remplacez pas immédiatement le lecteur, insérez un cache dans la baie vide. Replacez le capot du serveur et vissez-le le cas échéant.

## Reconnexion de votre lecteur de bande

Suivez les instructions détaillées figurant dans ce Guide de l'utilisateur.

Consultez la déclaration de garantie limitée HP à l'adresse suivante : <http://h18006.www1.hp.com/products/storageworks/warranty.html>

# <span id="page-64-0"></span>A Guide de configuration SCSI

## SCSI sur les dispositifs HP StorageWorks Ultrium

Les lecteurs de bande HP StorageWorks Ultrium 920 sont des dispositifs compatibles Ultra320 SCSI-3. Les lecteurs de bande HP StorageWorks Ultrium 448 et 232 sont des dispositifs compatibles Ultra160 SCSI-2. Ils sont conçus pour fonctionner sur une interface SCSI LVD (différentiel à faible tension), mais ne sont pas compatibles avec les périphériques SCSI HVD (différentiel haute tension).

Les lecteurs Ultrium 920 prennent en charge un taux de transfert en rafale de 320 Mo/s et les lecteurs Ultrium 448 et 232 un taux de 160 Mo/s. Pour obtenir ce niveau de performances, assurez-vous que les lecteurs sont connectés à un bus SCSI présentant des caractéristiques égales ou supérieures. Cette condition implique vous utilisiez les composants suivants :

- Un bus Ultra320 pour les lecteurs HP Ultrium 920 Un bus SCSI Ultra160 ou Ultra320 pour les lecteurs HP Ultrium 448 et 232 Si vous connectez le lecteur à un bus SCSI de niveau inférieur, il peut fonctionner, mais le transfert de données est moins rapide. Les adaptateurs Ultra2 SCSI sont également pris en charge, mais les performances risquent d'être inférieures si plusieurs périphériques sont installés sur le bus SCSI.
- Des câbles et terminaisons SCSI certifiés LVD. L'interface LVD (différentiel basse tension) permet le transfert de données à la vitesse maximale prise en charge par le lecteur et autorise une longueur de câble maximale de 12 mètres.

Nous vous recommandons également de connecter le lecteur de bande à un adaptateur de bus hôte dédié. Si vous devez connecter plusieurs périphériques au bus, les performances risquent d'être limitées si vous accédez simultanément à un trop grand nombre (3 ou plus) de périphériques sur le bus. La connexion de périphériques de type SCSI inférieur (Ultra2 ou Ultra SCSI, par exemple) risque également de nuire aux performances de votre lecteur de bande. L'utilisation de périphériques SCSI 8 bits asymétriques sur le même bus n'est pas recommandée, car les performances seraient nettement amoindries et une configuration complexe du bus serait nécessaire pour surmonter les problèmes de terminaison du bus.

Assurez-vous que le dernier périphérique présent sur le bus SCSI comporte une terminaison. Ne connectez pas le lecteur de bande sur le même bus SCSI que le disque dur. Reportez-vous à la section [Terminaison SCSI à la page 67](#page-66-0) pour plus d'informations sur la terminaison des lecteurs de bande HP StorageWorks DAT.

## Terminologie SCSI

SCSI est une interface de bus : tous les périphériques sont connectés à un câble unique (une partie de celui-ci peut se trouver à l'intérieur, une autre à l'extérieur du boîtier de l'ordinateur hôte). La connexion à l'hôte proprement dit est qualifiée d'adaptateur de bus hôte (HBA). Un ordinateur peut comporter plusieurs HBA, chacun disposant de son propre bus SCSI : cette configuration est souvent utilisée dans les serveurs hautes performances. Certains adaptateurs de bus hôtes (tels que le LSI Logic LSI22320-R) disposent de plusieurs bus SCSI sur une même carte.

Différents termes sont utilisés pour décrire les périphériques SCSI. Ces termes correspondent aux facteurs affectant les performances et aux longueurs de câbles :

- La vitesse du bus de données (Fast, Ultra, Ultra2, Ultra3, Ultra160 ou Ultra320).
- La largeur du bus de données : Narrow ou Wide (8 bits ou 16 bits).
- Le niveau de tension de l'interface : asymétrique (SE) ou différentiel basse tension (LVD).

## Configuration du bus SCSI

Chaque périphérique connecté à un bus SCSI, notamment l'adaptateur hôte SCSI (HBA), doit être configuré avec une adresse qui lui est propre (ID SCSI). Le bus SCSI doit comporter une terminaison.

<mark>a Remarque</mark> – HP vous recommande d'utiliser le lecteur de bande sur un adaptateur de bus hôte dédié. HP propose des adaptateurs appropriés en tant qu'accessoires (voir <www.hp.com/go/connect>).

### Adresses SCSI

Pour les bus SCSI wide, l'adresse doit être un nombre compris entre 0 et 15, c'est-à-dire qu'un adaptateur SCSI wide classique peut recevoir jusqu'à quinze autres périphériques. Sur les bus SCSI narrow, l'adresse SCSI est un nombre de 0 à 7.

> Narrow: 76543210 High ——— priority ——— Low Wide: 7654321015141312111098

Toute adresse (ID) non utilisée comprise entre 0 et 15 peut être attribuée au lecteur. N'utilisez pas l'ID SCSI 7, réservée au contrôleur SCSI. L'adresse SCSI 0 est habituellement affectée au disque de démarrage et ne doit pas non plus être employée sauf si le lecteur de bande se trouve sur un bus SCSI dédié.

L'adresse SCSI 7 est en principe réservée à l'adaptateur hôte, parce qu'il a la priorité la plus élevée sur le bus. Sur des bus wide, la priorité va de 7 (la plus élevée) à 0, puis de 15 à 8 (la plus faible).

**Et Remarque –** En règle générale, évitez de placer les lecteurs de bande sur le même bus que les disques durs.

## Identification des adresses SCSI

Si des périphériques sont déjà connectés au bus SCSI de l'ordinateur, vous devez connaître leur adresse pour éviter d'éventuels conflits avec le nouveau lecteur de bande. Voici quelques méthodes vous permettant de trouver ces informations :

• La manière la plus rapide et la plus simple consiste à exécuter HP *Library & Tape Tools* à partir de ce CD-ROM. HP *Library & Tape Tools* vérifie votre configuration SCSI, notamment le contrôleur SCSI et tout périphérique lui étant actuellement connecté.

- La plupart des ordinateurs affichent une liste de périphériques et d'adresses SCSI pendant le processus d'amorçage. Ces informations défilent généralement très rapidement. Si vous appuyez sur la touche [Pause], vous pouvez interrompre le défilement et visualiser la liste
- Sur les systèmes Windows, vous pouvez utiliser le Gestionnaire de périphériques.
- Sous Novell NetWare, utilisez la commande LIST DEVICES.

Si aucun de ces outils n'est disponible, essayez les sources d'information suivantes :

- Les détails de tous les périphériques installés et leurs paramètres peuvent avoir été notés et rangés avec la documentation de l'ordinateur (pour les nouveaux ordinateurs, ceci est souvent effectué par le fournisseur)
- La documentation de votre adaptateur devrait vous indiquer les paramètres utilisés.
- Essayez d'identifier l'adresse de chaque périphérique. C'est généralement facile avec des périphériques externes. Dans le cas de périphériques internes, vous devrez probablement consulter la documentation du périphérique pour identifier l'adresse SCSI, généralement définie au moyen de cavaliers.

## Configuration de l'adresse SCSI sur les lecteurs de bande HP **StorageWorks**

Dans tous les cas, pour plus de détails, consultez le Guide de l'utilisateur fourni avec votre lecteur de bande. Notez que les adaptateurs hôtes contrôlent les adresses SCSI uniquement à la mise sous tension. Les éventuelles modifications ne seront prises en compte qu'après avoir mis le système hôte hors puis sous tension.

- Sur les lecteurs HP StorageWorks internes, réglez l'adresse SCSI en connectant ou en retirant des cavaliers à l'arrière du lecteur (reportez-vous à la section [Vérification de l'adresse SCSI du](#page-16-0)  [lecteur à la page 17\)](#page-16-0).
- Sur les lecteurs HP StorageWorks externes, l'adresse est indiquée sur le panneau arrière et peut être réglée en appuyant à l'aide de la pointe d'un stylo sur les petits boutons situés au-dessus et au-dessous du numéro (reportez-vous à la section [Vérification de l'adresse SCSI du lecteur à la](#page-26-0)  [page 27](#page-26-0)).
- Sur les lecteurs HP StorageWorks amovibles, l'adresse est définie à l'arrière de la bibliothèque de bandes (reportez-vous à la section [Définition de l'adresse SCSI du lecteur à la page 33](#page-32-0)).

# <span id="page-66-0"></span>Terminaison SCSI

Les terminaisons sont indispensables dans la mesure où elles fournissent la tension appropriée au bus SCSI et empêchent les réflexions de signaux indésirables de perturber le transfert de données. La règle est la suivante :

• Une terminaison doit être installée aux deux extrémités physiques du bus et seulement aux extrémités.

Il existe deux principaux types de terminaison : active et passive. Les terminaisons actives réduisent les interférences et permettent des débits de données plus rapides. Sur les périphériques dont la vitesse de transfert est élevée, par exemple les périphériques de bande HP StorageWorks, une terminaison active est nécessaire (de type LVD ou multimode). Les terminaisons multimode

permettent de connecter des périphériques LVD et des périphériques SE (asymétriques) au même bus. Elles détectent le type de bus et fournissent automatiquement la terminaison appropriée.

Normalement, l'adaptateur de bus hôte (HBA) constitue une extrémité du bus SCSI et fournit une terminaison. Il suffit de vous assurer que l'autre extrémité du bus est dotée d'une terminaison.

### Lecteurs internes

Les lecteurs internes HP StorageWorks Ultrium ne fournissent aucune terminaison. Une nappe interne dotée d'une terminaison LVD appropriée est fournie avec le lecteur de bande. La terminaison est généralement un petit morceau de plastique de forme rectangulaire fixé à l'extrémité du câble et portant la mention « SCSI Terminator » (terminaison SCSI).

Figure 26 Terminaison SCSI sur les lecteurs internes

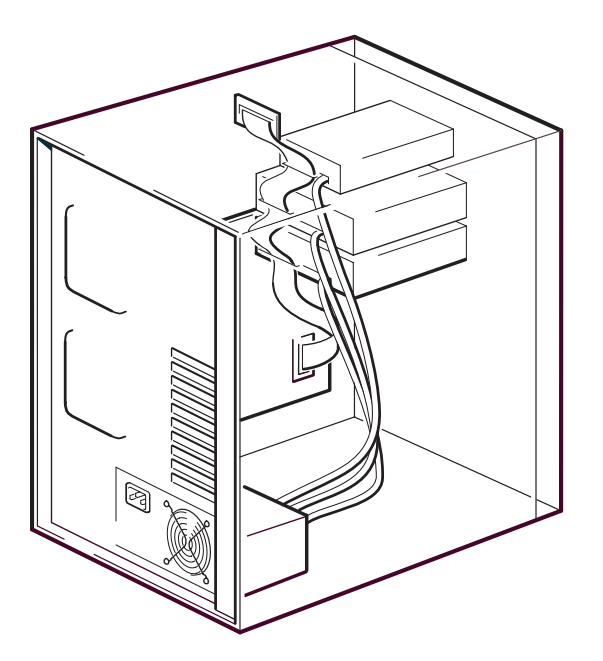

Tant que cette terminaison est connectée, aucune autre opération n'est nécessaire. Néanmoins, si d'autres périphériques sont connectés au câble, assurez-vous que leur terminaison a été retirée ou désactivée.

 $\mathbb{R}$  Remarque – Si des périphériques internes et externes sont connectés au même bus SCSI, l'adaptateur de bus hôte peut se trouver au milieu du câble et sa terminaison doit donc être désactivée. Pour plus de détails sur la façon de procéder, consultez la documentation de l'adaptateur de bus hôte.

### Lecteurs externes

Sur les lecteurs externes HP StorageWorks Ultrium, l'enveloppe fournit une terminaison active.

Si le lecteur est le seul dispositif présent sur la chaîne SCSI, aucune terminaison n'est nécessaire. Le voyant vert ACT Term [Terminaison active] à l'arrière du lecteur indique si la terminaison automatique est active (allumé) ou non (éteint).

Vérifiez que la terminaison a bien été enfoncée dans le connecteur SCSI-OUT situé à l'arrière du périphérique lors de son installation. Utilisez toujours la terminaison LVD fournie avec le lecteur HP StorageWorks DAT 72 pour assurer le bon fonctionnement de ce dernier.

Figure 27 Terminaison SCSI sur les lecteurs internes

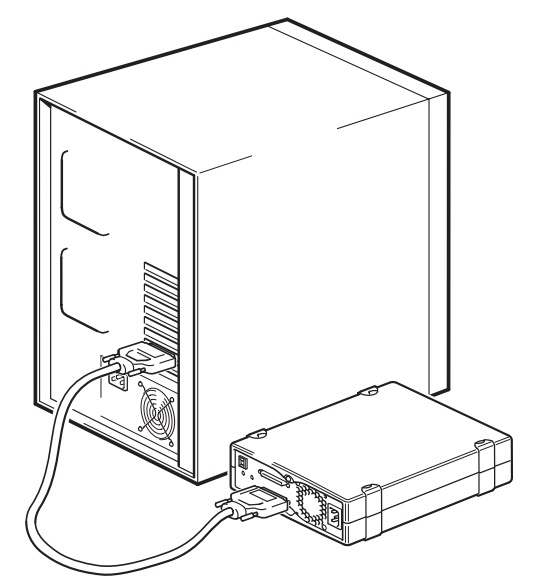

Si au moins deux périphériques sont connectés au bus SCSI, connectez-les en chaîne en raccordant un câble certifié LVD entre le connecteur SCSI-OUT du premier périphérique et le connecteur SCSI-IN du second périphérique. Si nous admettons que les deux lecteurs de bande connectés sont de type Ultrium, l'enveloppe du second lecteur fournit la terminaison. Le voyant ACT Term [Terminaison active] situé à l'arrière du premier lecteur est éteint alors que celui du second lecteur

est allumé. Si le second dispositif n'est pas un lecteur externe Ultrium, assurez-vous qu'il dispose d'une terminaison multimode certifiée LVD.

Figure 28 Terminaison SCSI sur les lecteurs internes connectés en chaîne

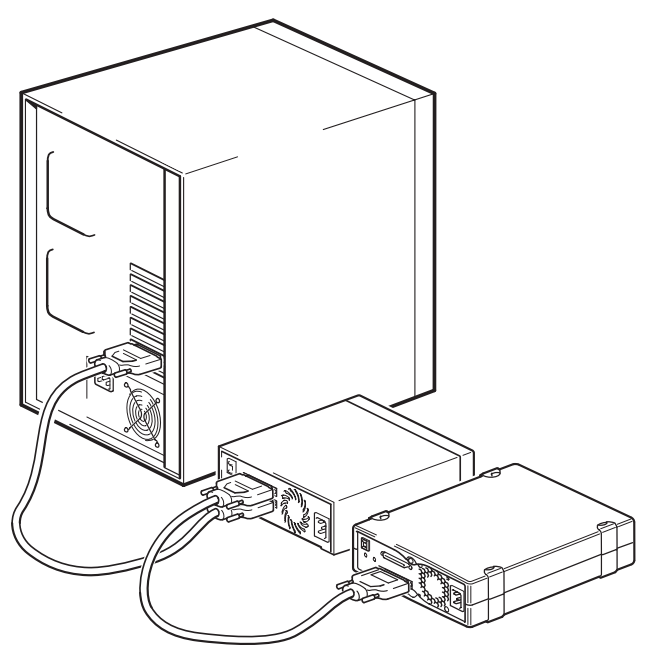

### Lecteurs amovibles

Sur les lecteurs de bande HP StorageWorks Ultrium amovibles, la terminaison est assurée via la connexion d'une terminaison au connecteur SCSI de réserve situé à l'arrière de la bibliothèque de bandes. Chaque baie de la bibliothèque de bandes comporte deux connecteurs. Ces derniers peuvent être utilisés indifféremment pour les connecteurs d'entrée (SCSI-IN) et de sortie (SCSI-OUT).

Si chacun des lecteurs amovibles présents dans la bibliothèque de bandes est connecté à un bus séparé, pour chaque baie utilisée, vous devez raccorder une terminaison au connecteur disponible de chaque périphérique.

Si vous utilisez les lecteurs amovibles pour effectuer des sauvegardes en miroir, vous pouvez installer des périphériques en série (pas plus de deux sur chaque bus SCSI). Connectez un câble LVD du connecteur SCSI disponible sur le premier périphérique à l'un des connecteurs SCSI du second périphérique, puis branchez la terminaison sur le connecteur SCSI disponible du second périphérique.

Pour obtenir des instructions détaillées, reportez-vous à la documentation de votre lecteur de bande.

## Câbles SCSI

Les câbles ont un rôle important dans les systèmes SCSI. Deux facteurs doivent être pris en compte : la longueur du câble et sa qualité.

## Longueur des câbles

- Pour un bus SCSI de type SE avec des périphériques Fast, la longueur maximale autorisée est de 6 mètres pour un seul bus SCSI.
- Pour un bus SCSI de type SE avec des périphériques Ultra, la longueur maximale autorisée est de 3 mètres s'il y a quatre périphériques ou moins, et de 1,5 mètre s'il y a plus de quatre périphériques.
- Pour un bus SCSI LVD, la longueur maximale est de 25 mètres pour un seul périphérique. Avec plusieurs périphériques, la longueur interne/externe maximale combinée ne doit pas dépasser 12 mètres.
- En cas de combinaison de périphériques LVD et SE sur le même bus, la longueur de câble maximale est réduite à celle correspondant au type SE. Reportez-vous à la remarque sur les interfaces SE et LVD pour de plus amples informations.
- Pour optimiser les performances, utilisez des longueurs minimales, mais évitez des longueurs globales très courtes (inférieures à 0,5 mètre).

### Qualité des câbles

- Il est important d'utiliser des câbles de bonne qualité. En général, la qualité des câbles a une incidence sur les performances et la fiabilité du système. C'est particulièrement vrai pour les câbles externes blindés.
- Prenez soin de vos câbles SCSI. Notamment, procédez avec précaution lors du branchement ou du débranchement, afin d'éviter d'endommager les connecteurs haute densité. Evitez d'imposer une torsion excessive aux câbles blindés externes, afin de ne pas provoquer de défaillance prématurée.

#### Périphériques internes

Pour les lecteurs de bande internes HP StorageWorks Ultrium, vous avez besoin d'un câble en nappe SCSI doté d'une terminaison adaptée. Les lecteurs HP StorageWorks Ultrium sont équipés d'un connecteur Wide SCSI haute densité 68 broches. Un câble en nappe est fourni avec le lecteur de bande.

Si vous utilisez un lecteur HP StorageWorks Ultrium sur un bus interne avec d'autres périphériques fonctionnant à des vitesses Ultra2, il est important d'utiliser une nappe 68 broches compatible LVD. Ne connectez pas votre lecteur de bande à un câble SCSI de spécification inférieure ou de type narrow.

#### Périphériques externes

Le câble fourni avec les lecteurs de bande externes HP StorageWorks Ultrium se branche sur un ordinateur à l'aide d'un connecteur Wide SCSI LVDS VHD (très haute densité).

Si votre serveur ou votre adaptateur hôte comporte un connecteur SCSI Wide haute densité (HD), vous devrez commander un convertisseur ou un câble VHD-HD 68 broches (très haute densité vers haute densité). Consultez le site [www.hp.com/go/connect.](http://www.hp.com/go/connect)

### Périphériques amovibles

Pour les lecteurs de bande amovibles HP StorageWorks DAT, les câbles et terminaisons appropriés sont fournis avec la bibliothèque de bandes.

### Remarque sur les interfaces SE (asymétriques) et LVD

SE et LVD définissent le mode de transmission des signaux sur le câble.

- En mode SE (asymétrique), le signal est transporté sur un seul fil et chaque valeur du signal est déterminée par comparaison avec une paire de fils de terre. La qualité du signal tend à décroître avec la longueur des câbles ou avec une vitesse du signal accrue.
- En mode différentiel basse tension (LVD), les signaux se déplacent sur deux fils et la différence de tension entre les paires de fils détermine la valeur du signal. On peut ainsi augmenter les taux de transfert de données et la longueur des câbles, avec moins de risque de bruit qu'avec le mode SCSI SE et pour une consommation électrique moindre.

Si vous utilisez des périphériques SCSI LVD sur un bus où sont connectés des périphériques asymétriques (SE), l'adaptateur hôte SCSI LVDS passe en mode SE et la longueur de câble est limitée.

Si vous ne connectez que des périphériques LVD, le bus fonctionnera en mode différentiel basse tension et les vitesses Ultra160 (ainsi que les vitesses supérieures) seront activées. Vous pouvez utiliser une combinaison de périphériques Ultra160 et Ultra2. Chaque appareil fonctionnera à sa vitesse optimale.